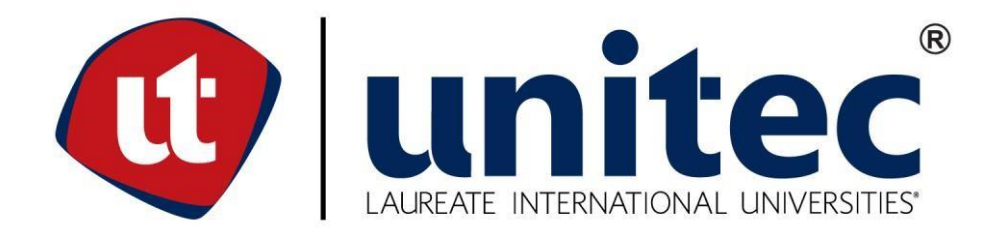

### **UNIVERSIDAD TECNOLÓGICA CENTROAMERICANA**

### **FACULTAD DE INGENIERÍA**

### **PROYECTO FASE I**

# **PROPUESTA DE MIGRACIÓN SISTEMA DE CONTROL DE PCB A CONTROLADOR MICRO870 Y PANELVIEW800, INSIHN**

### **PREVIO A LA OBTENCIÓN DEL TÍTULO**

**INGENIERO MECATRÓNICO**

**PRESENTADO POR:**

**21311320 JOEL EDUARDO PINEDA ARITA**

**ASESOR: ING. KARLA REYES**

**CAMPUS UNITEC-SPS**

**JULIO, 2019**

#### **AGRADECIMIENTOS**

En primer lugar, a Dios por ser la piedra fuerte no solo para mí, sino también para mi familia, quien nos ha dado fuerzas durante toda mi carrera.

A mi madre por ser un ejemplo de superación, mi guía emocional y espiritual, la mujer que siempre ha estado ahí sin pedir una condición a cambio, y que ha hecho que pueda creer en mí y mis capacidades, aun cuando ni yo mismo lo creo.

A mi padre por demostrarme el valor de ser un hombre de bien y de valores. Por enseñarme el valor de trabajo y del sudor de mi frente. Por ser siempre esa voz que instruye mi vida.

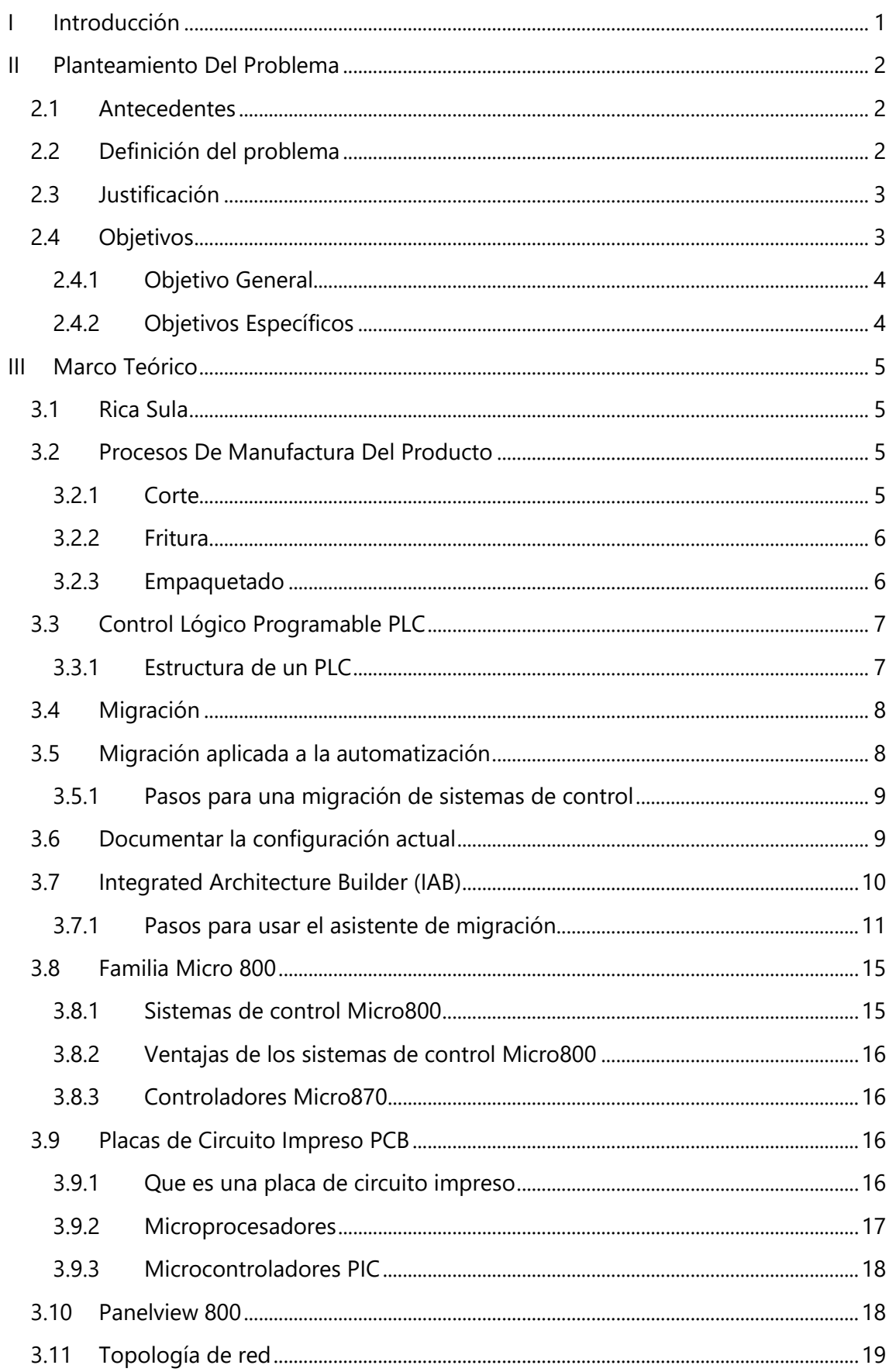

ÍNDICE

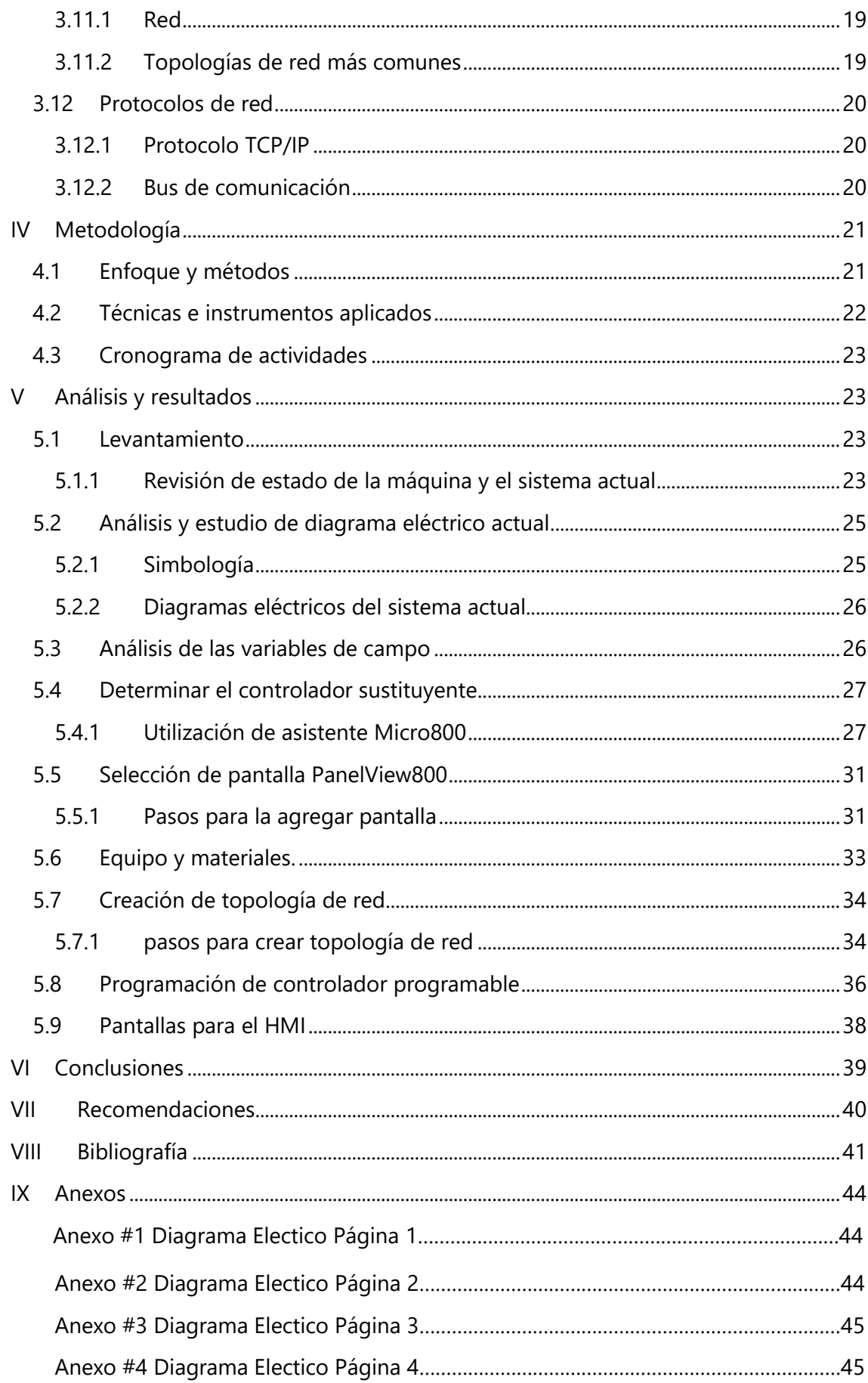

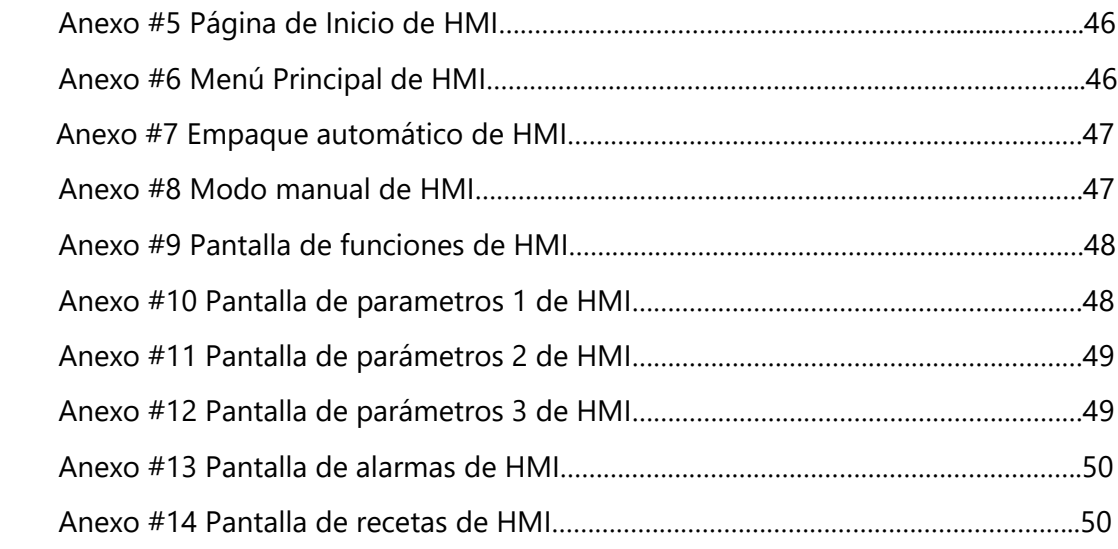

# **ÍNDICE DE ILUSTRACIONES**

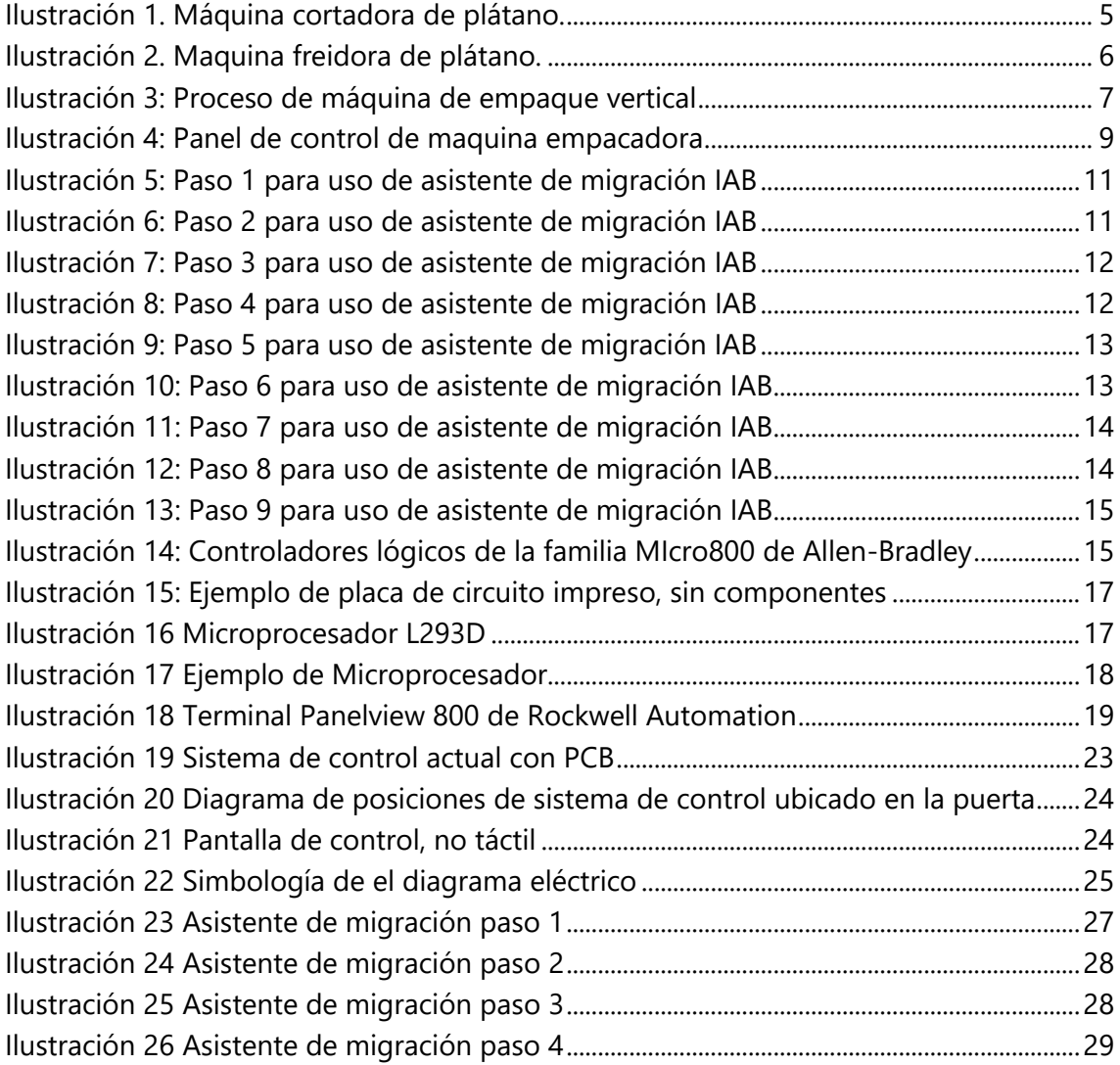

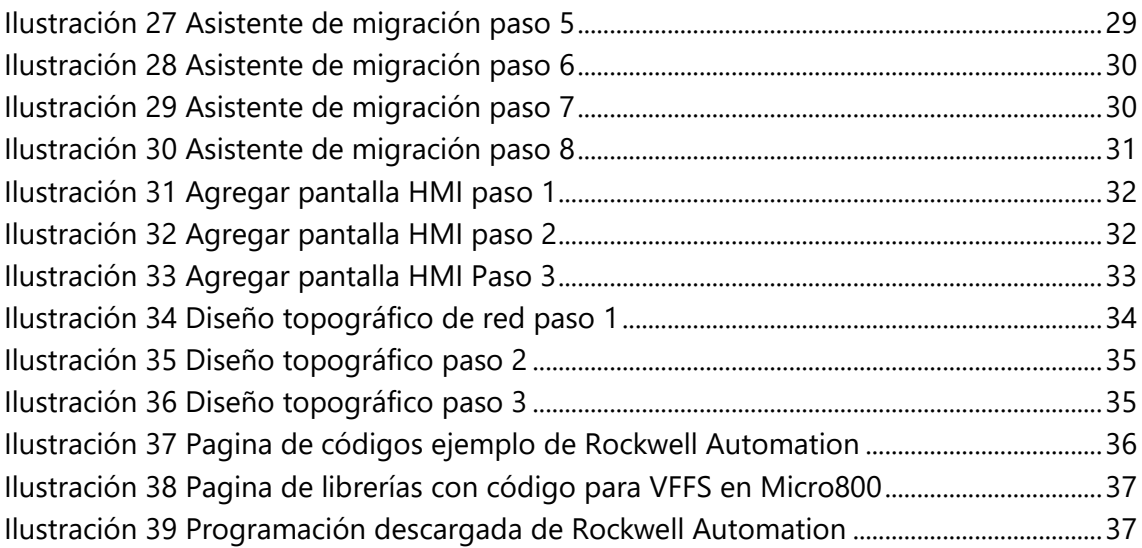

# **ÍNDICE DE TABLAS**

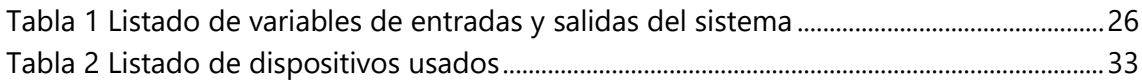

#### **GLOSARIO**

Bus: El bus es un medio de conexión entre diferentes equipos que puede permitir a todos los dispositivos intercambiar datos en cualquier momento y lugar.

Ethernet:

HMI: significa "Human Machine Interface", es decir es el dispositivo o sistema que permite el interfaz entre la persona y la máquina.

HSC: High Speed Counter, que significa contador de alta velocidad.

IAB: Integrated Architecture Builder, programa utilizado como asistente de migración.

Keypad: Un teclado en miniatura o un conjunto de botones para operar un dispositivo electrónico portátil, teléfono u otro equipo

Protocolo: Se refiere a un conjunto de reglas predefinidas con el propósito de estandarizar el intercambio de información en actividades informáticas.

Relay: Este funciona como un interruptor, permitiendo o negando el paso de la corriente eléctrica.

RJ-45: s una interfaz física comúnmente utilizada para conectar redes de computadoras con cableado estructurado (categorías 4, 5, 5e, 6 y 6a). Posee ocho pines o conexiones eléctricas, que normalmente se usan como extremos de cables de par trenzado (UTP).

SCADA: Acrónimo de Supervisory Control And Data Acquisition (Supervisión, Control y Adquisición de Datos) es un concepto que se emplea para realizar un software para ordenadores que permite controlar y supervisar procesos industriales a distancia.

Timer: Un temporizador es un aparato con el que podemos regular la conexión o desconexión de un circuito eléctrico después de que se ha programado un tiempo.

VAC: Voltaje de Corriente Alterna

VDC: Voltaje de Corriente Directa

VFFS: Vertical Form Fill Sealing, Selladora Llenadora Formadora Vertical en español.

Wizard: es una palabra inglesa que se traduce directamente como «mago», aunque en informática se suele utilizar como sinónimo de Asistente

#### **I INTRODUCCIÓN**

<span id="page-7-0"></span>Industrias Rica Sula ha sido una empresa que a lo largo de los años se ha dedicado al empaquetado distribución y exportación de frituras desde el año de 1968. Sus procesos más importantes en el área de producción de la planta, son los de las freidoras y de empaquetados. Debido a su alta demanda que ha ido creciendo año con año, se ha visto de la necesidad de implementar la automatización a lo largo de la planta, esto con el objetivo de poder cubrir dichas demandas, con producciones mayores, en menos tiempo.

El sistema está compuesto por 2 empacadoras de la misma marca y modelo, las cuales sirven para empaquetar diferentes tipos de frituras, estas poseen un sistema de control basado en microprocesadores y PCBs. Los sistemas actuales se encuentran obsoletos tanto su tarjeta de control como los accesorios y estos no reciben soporte técnico de parte de su fabricante. Estas mismas se deben migrar de un control por medio de tarjetas de circuito impreso a un controlador lógico programable (PLC).

Primero se realiza un estudio de los diagramas eléctricos y análisis de las variables de entrada y salidas, sean analógicas o digitales. Para luego estas mismas ser administradas por el PLC. Al utilizar un nuevo dispositivo que es más robusto y complejo, algunos de los componentes físicos del circuito eléctrico, como temporizadores, convertidores de señales digitales a analógicas son eliminadas. Al tener concretado cuales serán solo los dispositivos necesarios, se procede a realizar una programación que realice el proceso de la misma manera, y que cumpla con todos los requisitos, así como el dispositivo anterior.

Así, el objetivo general de este proyecto es realizar una propuesta con el fin de sustituir el sistema de control actual de la empacadoras, de esta manera conseguir que los sistemas se encuentren actualizados y abiertos a mejoras por medio del software de programación de Rockwell Automation en el área de empaquetado.

El siguiente documento de proyecto de graduación está dividido en 5 capítulos, en los cuales se desarrollará el planteamiento del problema en el capítulo 2, se presentara una fundamentación teórica en el capítulo 3, se explicaran los materiales y métodos utilizados para el desarrollo objetivo en el capítulo 4, se presentaran los resultados obtenidos y la discusión y análisis de la realización del proyecto en el capítulo 5 y finalmente se presentarán las conclusiones, recomendaciones y propuesta de próximas etapas en el capítulo 6.

### **II PLANTEAMIENTO DEL PROBLEMA**

### <span id="page-8-1"></span><span id="page-8-0"></span>**2.1 ANTECEDENTES**

En sus inicios la compañía Industrias Rica Sula, se dedicaba únicamente a la importación de productos para diferentes supermercados desde Estados Unidos de Norteamérica, Europa y otros países Centroamericanos. Su éxito se vio interrumpido en el año de 1969, a causa de las confrontaciones entre Honduras y El Salvador. Luego de lo ocurrido, esta desarrolla un nuevo mercado, empezando así a producir sus propios snacks. En su actualidad manufacturan más de 15 tipos de bocadillos, más de 10 salsas, entre otros productos.

Industrias Sula consta con una línea de producción considerada de las más importantes a nivel nacional, sin embargo, han contado con empacadoras totalmente mecánicas o semiautomáticas, y de las pocas que disponen de un sistema de control, carecen de módulos de comunicación vía Ethernet, por lo cual se ven en la necesidad de hacer mejoras (upgrades) o directamente hacer migraciones completas de plataformas de control.

Al evaluar el estado de las maquinas, se determinó que el equipo de control instalado era una plataforma a base placas de circuito impreso (PCB), estas se encontraban descontinuados tanto en producción como en soporte técnico de parte de los fabricantes, las pantallas de interfaz máquina-humano, HMI por sus siglas en inglés, que se encontraban instaladas poseían con un sistema táctil, haciendo que la manipulación de esta fuera a través de un teclado numérico-direccional de 20 teclas. La comunicación con el dispositivo por medio de un módulo TCP/IP no era posible ya que no lo poseía.

#### <span id="page-8-2"></span>**2.2 DEFINICIÓN DEL PROBLEMA**

El problema existente en Industrias Rica Sula y el cual los lleva a la contratación de los servicios de la empresa INSI HN inicia con el problema de no poder modificar y controlar diferentes variables en la plataforma de control tales como, tiempo, valores de temperatura de sellado, velocidad de bandas, etc. Causando que las empacadoras siempre siguieran los valores establecidos inicialmente. Además, al verse en la necesidad de implementar nuevos sensores o actuadores y ampliar variables de control y de campo, y que la placa no pudiera ser ampliada, se ven en la completa obligación de implementar nuevas plataformas de control y automatización.

Otros de los problemas identificados en las visitas realizadas a la planta es la necesidad de crear una red de comunicación local vía Ethernet entre los dispositivos nuevos, ya sea para ajustes de variables en la programación del PLC, para modificación en las pantallas HMI y la comunicación entre ambos dispositivos. Cabe destacar la importancia de la implementación de redes industriales en las diversas plantas de producción, estas como tal son fundamentales para la automatización de procesos, ya que con esta podemos observar variables en tiempo real, recopilar datos en tiempo real y modificar parámetros sin detener la producción, para también así implementar en un futuro un sistema de Supervisión, Control y Adquisición de Datos SCADA, acrónimo de Supervisory Control And Data Acquisition en inglés.

La falta de una comunicación con la plataforma de control y el obstáculo de no poder modificar los variables en tiempo real conlleva a que la empresa no pueda detectar donde está ocurriendo un fallo, o si una acción del proceso de empaquetado se realiza mal, no se puede realizar ajustes en el proceso en tiempo real. Por ende, esto provoca que, en algún momento del proceso, un producto o un lote de productos no cumplan con los requisitos de calidad que la empresa exige, hasta que se realizan ajustes mecánicos, generando así perdidas económicas para la empresa al igual que generando tiempos muertos de producción.

### <span id="page-9-0"></span>**2.3 JUSTIFICACIÓN**

Debido a la alta demanda de producto como lo tiene Industrias Rica Sula, y acercándonos a la nueva revolución industrial 4.0, la empresa se ve en la necesidad la implementación de nuevas tecnologías ya sea para mejorar procesos o para actualizar plataformas de control, al igual que los sistemas de comunicación entre dispositivos, ordenadores y servidores externos.

Planteando la situación que el sistema de control y dispositivos que cuenta están obsoletos, la migración a cualquier sistema actualizado, es considerada una necesidad. Los controladores lógicos programables MicroLogix de Allen-Bradley están diseñados para este tipo de aplicaciones de control, ya que se emplea para una maquina independiente de proporciones grandes que requiere de comunicaciones flexibles y con una numerosa capacidad de entradas y salidas.

Las características más importantes a tomar en cuenta del uso de este dispositivo es que cuenta con comunicaciones integradas mediante el puerto de serie no aislado y puerto ethernet. Además de admitir hasta una expansión de 8 módulos de salidas y entradas y hasta un máximo de 304 puntos de entradas y salidas, y aunque no se utilizaran en su totalidad para este proyecto, podrá así disponer de una expansión para mejoras a futuro.

### <span id="page-9-1"></span>**2.4 OBJETIVOS**

En la ejecución de actividades que integran un proyecto, los objetivos son importantes y claves. "Los objetivos deben expresarse con claridad para evitar posibles desviaciones en el proceso de investigación cuantitativa y ser susceptibles de alcanzarse" (Gómez, 2006).

### <span id="page-10-0"></span>**2.4.1 OBJETIVO GENERAL**

Realizar una propuesta de migración de un sistema de control de placa de circuito impreso con el fin de sustituir el sistema de control y actualizar su sistema utilizando un Controlador Lógico Programable Allen-Bradley MicroLogix 870 y HMI PanelView 800, para cumplir con las necesidades requeridas por la empresa.

#### <span id="page-10-1"></span>**2.4.2 OBJETIVOS ESPECÍFICOS**

- Identificar las señales de campo de la plataforma actual de control para definir/establecer las bases para definir el controlador lógico programable adecuado a ser utilizado, a través de un estudio de campo.
- Diseñar la topología de red e identificar el protocolo de comunicación más conveniente para la aplicación con el fin de generar la comunicación utilizando el programa de diseño Integrated Architecture Builder.
- Realizar la programación de la secuencia de la máquina para el controlador lógico programable y diseñar la interfaz gráfica de la pantalla HMI con el fin de que realice el proceso de empacado utilizando el software Connected Components Workbench.

## **III MARCO TEÓRICO**

#### <span id="page-11-1"></span><span id="page-11-0"></span>**3.1 RICA SULA**

La empresa industrias sula es fundada en la ciudad de San Pedro Sula, Cortes en el año de 1968, por el Sr. Ricardo Cabeza, contador público especializado en mercadeo y su esposo Georgina Flores de Cabeza, Licenciada en Economía.

En sus inicios la empresa se dedica a la importación de productos y mercancías provenientes de Estados Unidos de Norteamérica, Europa y algunos países centroamericanos. Su éxito fue interrumpido por la confrontación entre El Salvador y Honduras en el año 1969, ya que entre las medidas de emergencia que tomo el Gobierno de Honduras, en aquella época estaba la limitación férrea de las Importaciones mediante permisos de Importación otorgados por el Banco Central de Honduras, los cuales demoraban más de seis meses en otorgarse. Esta situación obliga a los empresarios a buscar soluciones inmediatas que mantuvieran el ritmo creciente de la Empresa.

### <span id="page-11-2"></span>**3.2 PROCESOS DE MANUFACTURA DEL PRODUCTO**

Un proceso es un conjunto de actividades planificadas que implican la participación de un número de personas y de recursos materiales coordinados para conseguir un objetivo previamente identificado. Se estudia la forma en que el Servicio diseña, gestiona y mejora sus procesos (acciones) para apoyar su política y estrategia y para satisfacer plenamente a sus clientes y otros grupos de interés (Roig, 1998).

#### <span id="page-11-3"></span>**3.2.1 CORTE**

Para formar tajadas de los plátanos, estos deben ser cortados de manera transversal, se utiliza una cortadora manual con cuchillas, el grosor de la cuchilla debe de ser de 2mm y unos 50 milímetros de largo.

<span id="page-11-4"></span>En la Ilustración 1 se nos muestra una cortadora en la cual el operario ingresa la materia prima.

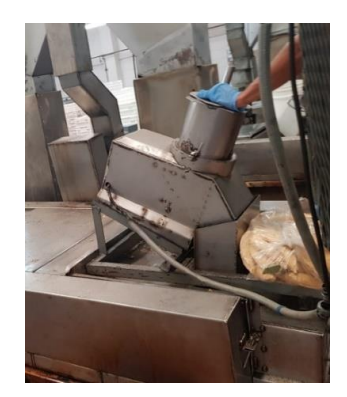

**Ilustración 1. Máquina cortadora de plátano.**

### <span id="page-12-0"></span>**3.2.2 FRITURA**

Finalizado el corte de la materia prima en tajadas, se procede a freírlas. Para ello se utiliza una freidora industrial (combustión de gas licuado de petróleo, con dimensiones de 41 pulgadas de ancho, 98 pulgadas de largo y 45 pulgadas de alto, con unos 100lt de capacidad aproximadamente. Una persona se encarga de freír las tajadas de plátanos verdes, teniendo en cuenta que la adición debe de ser de 1:6 (masa de tajadas por masa de aceite), para ello las tajadas caen sobre uno de los extremos longitudinales de la freidora, la que posee una banda transportadora que los hará pasar a lo largo de toda ella, para finalmente salir en el otro extremo de la misma. La temperatura del aceite debe de oscilar entre los 160 ºC a 180 ºC y el tiempo de permanencia de las tajadas varía entre los 2 a 3 minutos.

Como se muestra en la Ilustración 2, un operario recoge las tajadas salidas de la freidora.

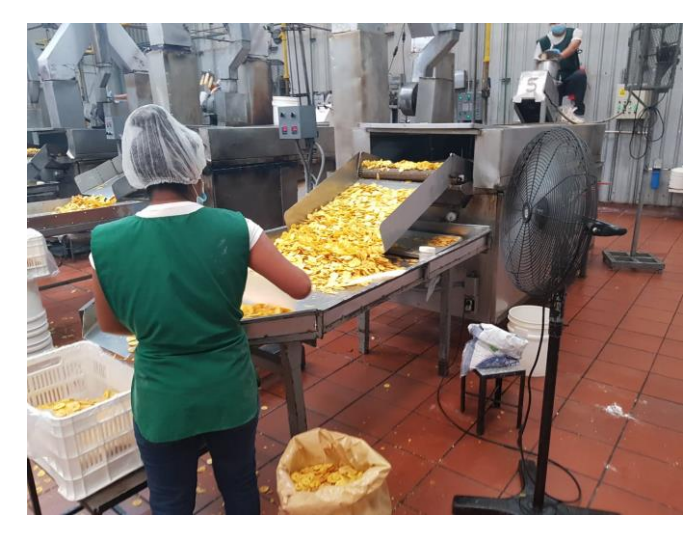

**Ilustración 2. Maquina freidora de plátano.**

<span id="page-12-2"></span>Fuente: Propia

#### <span id="page-12-1"></span>**3.2.3 EMPAQUETADO**

En el mercado alimenticio, el proceso de empaque de alimentos es una industria bien consolidada. Es difícil concebir una industria alimenticia sin el proceso de conservación y empaquetado del producto. Por esta razón, se han desarrollado grandes cantidades de normas que regulan dicho proceso. De este modo existen diferentes tipos de máquinas empacadoras, generalmente su diseño varía según el tipo de producto a empacar.

En general, las maquinas empacadoras de formado, llenado y sellado utilizan un material de material flexible (papel, película o laminados de papel/película/hoja metálica) que es transformada en un tubo, sella y llena a intervalos regulares, o pliega a lo largo y sella de forma angular los pliegues para formar una serie de bolsitos (saquitos) que son llenados y cerrados. (Figueroa & Rubio, 2007).

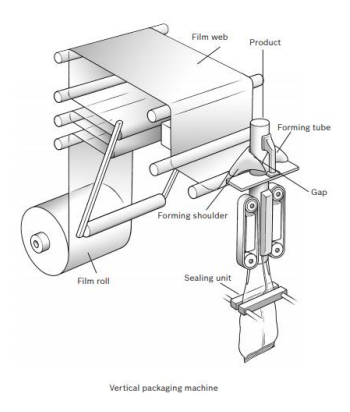

#### **Ilustración 3: Proceso de máquina de empaque vertical**

<span id="page-13-2"></span>Fuente: Guide to Vertical Form-Fill-Seal Baggers (Bosch Packaging Technology, 2014).

El proceso de una VFFS puede ser básico o complejo. Mas sin embargo en la Ilustración 3 se nos muestra el proceso mecánico sin accesorios electromecánicos del proceso.

#### <span id="page-13-0"></span>**3.3 CONTROL LÓGICO PROGRAMABLE PLC**

Un controlador es un dispositivo electrónico encargado de, valga la redundancia, controlar uno o más procesos. Por ejemplo, el controlador del aire acondicionado, recogerá la información de los sensores de temperatura, la procesará y actuará en consecuencia. Al principio, los controladores estaban formados exclusivamente por componentes discretos. Más tarde, se emplearon procesadores rodeados de memorias, circuitos de Entradas/Salidas, sobre una placa de circuito impreso (PCB). Actualmente, los controladores integran todos los dispositivos antes mencionados en un pequeño chip. Esto es lo que hoy conocemos con el nombre de microcontrolador.

#### <span id="page-13-1"></span>**3.3.1 ESTRUCTURA DE UN PLC**

Un PLC está compuesto por diversos componentes, los cuales en conjunto interactúan entre ellos para así poder realizar una secuencia determinada.

El CPU: Es el procesador interno del conjunto, la parte más importante de este, aquí se encuentra almacenada toda la información, para luego ser ejecutadas las acciones.

Fuente de alimentación: Es la fuente de corriente, cumple con la función de transformación y distribución de energía para todo el equipo. Generalmente convierten una entrada de corriente alterna de 110/220 voltio a una salida de corriente directa de 12/24 voltios.

Módulo de comunicación: Se caracterizan por ser los dispositivos que permiten la comunicación entre todos los dispositivos externos del PLC.

Es el punto donde se comunica el PLC con otros PLC, o con módulos remotos por medio de buses de campo mediante un conector RS-232, o con un computador controlador de procesos por medio de Ethernet por medio de un terminal RJ-45, el bus de campo más popular y más estable del mercado se llama PROFIBUS. (Damián Mardones, 2018,).

Señales digitales: Es una señal de tipo binario, indicando solamente uno de sus dos estados, estado activo/ON o estado inactivo/OFF. Si se habla en términos informáticos o de programación, representan un "1" en estado activo y un "0" en estado inactivo, y en términos técnicos de campo, indica la presencia de 24 voltios o la ausencia de ellos, respectivamente.

Señales Analógicas: (Mardona, 2018) afirma:

Es una señal eléctrica de tipo porcentual oscilatoria, que representa una posición en un rango de 0 a 100 porciento, normalmente en función de un desplazamiento mecánico en el caso de un actuador o en función del cambio en función del tiempo de una variable de proceso en el caso de los sensores, se usa esta señal eléctrica analógica en estándares de tensión (0-24 V), y de corriente (4-20 mA).

En resumen, los sistemas y módulos de entradas y salidas, recaban la información de necesaria del proceso con el fin de ejecutarlos en su programación y así poder generar las acciones del mismo.

### <span id="page-14-0"></span>**3.4 MIGRACIÓN**

Esta se puede definir en términos informáticos como la transferencia de un sistema de control, programas y/o archivos de una plataforma a otra diferente o actualizada.

La migración es un concepto que no se manifiesta únicamente en las comunidades de una nación por la falta de oportunidad económica de los individuos, sino también, se presenta en las generaciones humanas nacidas antes de la generación del milenio; las dos presentan retos por hacer un nuevo cambio en los individuos, están sustentadas en la necesidad, pero siguen un camino diferente. En este caso en particular nos centraremos en la migración tecnológica, la cual tiene el objetivo de buscar un futuro más actualizado, cruzando las fronteras hacia los nuevos desarrollos tecnológicos. (Zanatta, 2013).

#### <span id="page-14-1"></span>**3.5 MIGRACIÓN APLICADA A LA AUTOMATIZACIÓN**

Cuando hablamos de automatización y su concepto aplicado a los controladores lógicos programables (PLC), hablamos de transferir o trasladar las tareas o programación de proceso de un sistema autónomo a otro, el cual reemplazara a la plataforma anterior.

Debido a que en Honduras y a nivel internacional se ve envuelto en la industria 4.0 y su evolución tecnológica, las empresas y líneas de producción se ven envueltos en la necesidad de reemplazar plataformas obsoletas, las cuales no solo dejan de ser producidas por sus fabricantes, si no también, con el tiempo el soporte técnico ya no es ofrecido por ellos.

Cuando sucede una falla o un paro producido por el sistema de control, la empresa se ve afectada económicamente, tanto en los paros de producción, como en el mantenimiento y reparación de la plataforma. Al encontrarse en dicha posición crítica, pueden producirse tiempos indefinidos de paros, a causa de la falta de soporte técnico.

Por lo tanto, la migración de plataformas autónomas y sistemas de interfaz hombremáquina obsoletos, y la implementación futura de mejoras como sistemas SCADA, se convierte en la solución a dichos problemas.

#### <span id="page-15-0"></span>**3.5.1 PASOS PARA UNA MIGRACIÓN DE SISTEMAS DE CONTROL**

Al momento de realizar una migración de un sistema a otro, se recomiendan ciertos procesos a realizar, dichos pasos pueden variar de pendiendo del sistema actual como del nuevo a implementar. Para realizar una migración de un sistema de placas impresas a un sistema de control de PLC, deben ser consideradas las siguientes:

#### <span id="page-15-1"></span>**3.6 DOCUMENTAR LA CONFIGURACIÓN ACTUAL**

Realizar un levantamiento de los dispositivos de control y de accionamiento del proceso es necesario para tener este como un punto de referencia. Esto proporciona la información necesaria como puede ser una lista de variables de entradas y salidas, sean analógicas, digitales o de RTD, y así encontrar un dispositivo y sus módulos que puedan cumplir con los requerimientos actuales y para futuras mejoras.

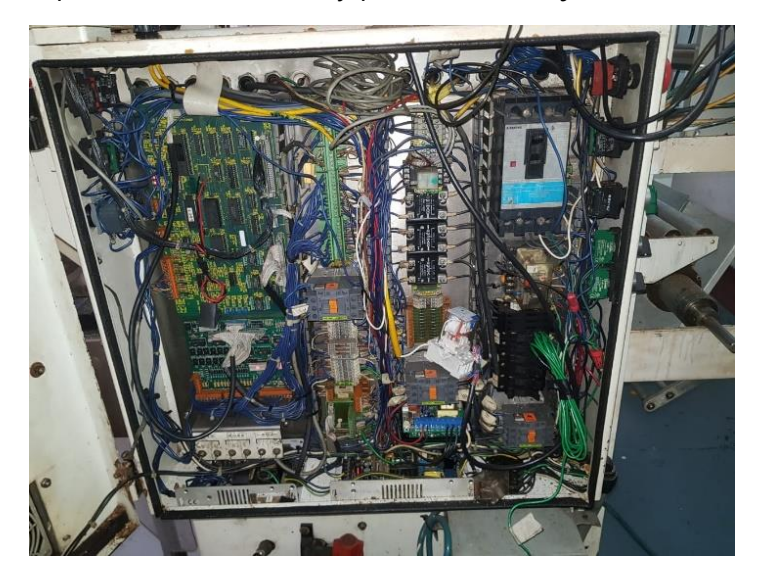

**Ilustración 4: Panel de control de maquina empacadora**

#### <span id="page-15-2"></span>Fuente: Propia

La ilustración 4 nos muestra el estado actual del panel donde se encuentra el sistema de control de placas PCB.

### **3.6.1.1 PLANIFICAR MIGRACIÓN**

Una vez que se tenga planificada la estrategia general de migración, con el apoyo del software Integrated Architecture Builder (IAB), el cual ayuda a planificar los detalles del proceso. El asistente de migración incorporado en IAB guiara paso a paso en el proceso de configuración del sistema, esto con el fin de tomar decisiones sobre los componentes que se prefieran mantener y reutilizar, además de aquellos que requieran ser reemplazados.

#### **3.6.1.2 CONVERSIÓN DE CÓDIGO**

La conversión del código o de la programación conlleva a un estudio y una reprogramación del controlador para efectuar las acciones del proceso previamente realizado por la máquina.

Cuando la migración se realiza de un PLC a PLC, al poseer una programación tipo escalera, dentro de ellos se pueden hacer dichas conversiones con la ayuda de algunos softwares, siempre y cuando haya compatibilidad. Cabe mencionar que cuando se realiza un cambio de dispositivos de una marca a otra, se tiene que realizar la misma programación desde el programador especificado por la marca.

En algunos casos las migraciones no se realizan entre dos dispositivos PLC, y se migra de un sistema de control de placas de circuito impreso a PLC. Al momento de hacer una conversión de código, se tienen que usar métodos más específicos, porque las placas utilizan una programación escrita, generalmente de lenguaje tipo C o C++, y estos se tienen que convertir a bloques de programación tipo escalera.

#### <span id="page-16-0"></span>**3.7 INTEGRATED ARCHITECTURE BUILDER (IAB)**

Este es un software de Rockwell Automation. Diseñado para ser una herramienta de software gráfico para la creación de sistemas de control lógico, diseños de redes industriales, configuración de sistemas de automatización basados en MicroLogix y asistente en la migración a realizar.

Utilice Integrated Architecture Builder (IAB) para esquematizar y validar sistemas de control y generar cotizaciones y listas de materiales que brinden los detalles sobre su sistema de control. La herramienta cuenta con asistencia para selección avanzada y una interface gráfica para diseñar sistemas. Estos sistemas pueden incluir la comunicación entre productos a través de redes como Ethernet/IP y subsistemas que tengan componentes con una backplane común como PLC. Puede agregar E/S, redes, variadores, cableado on-machine, control de movimiento y otros dispositivos a su sistema. (Rockwell Automation, 2019).

#### <span id="page-17-0"></span>**3.7.1 PASOS PARA USAR EL ASISTENTE DE MIGRACIÓN.**

 Ejecutar el programa Integrated Architecture Builder (IAB) y hacer click en crear un nuevo proyecto, Ilustración 5.

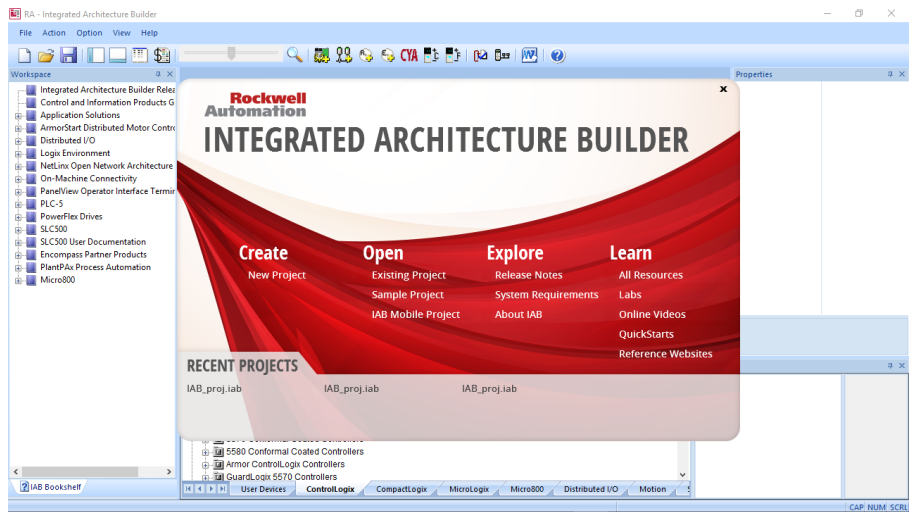

**Ilustración 5: Paso 1 para uso de asistente de migración IAB**

<span id="page-17-1"></span>Fuente propia

 Asignar un nombre al proyecto y seleccionar la carpeta de almacenamiento, Ilustración 6.

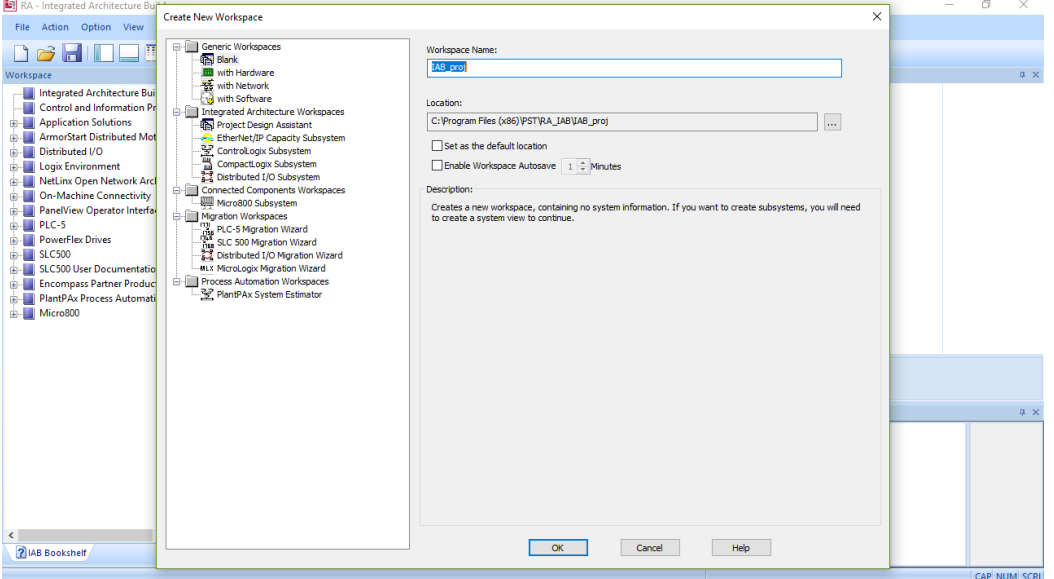

<span id="page-17-2"></span>**Ilustración 6: Paso 2 para uso de asistente de migración IAB**

- RA Integrated Architecture Builder IAB\_proj  $0 \times$ File Action Option View H **DERITES** Wizard View  $\vert \times \vert$ ace in the  $\mathbb{R}^n$  and  $\mathbb{R}^n$ Workspace 'IAB\_proj'<br>La Wizards  $\overline{\mathbb{R}}$  $\overline{\mathbf{F}}$ 監 **EDUAL CONSTRUCTER**<br>Micro800 Distributed IO PlantPAx 1771 Migration SLC Migra **DIO MLX** elay<br>Project Design - ControlLogix - Comp<br>Assistant  $E$ dit DIO Migrati Migration Capacity<br>
<sup>W</sup> Add New Micro800 Wizard<br>
Micro800TM controllers are easy to install, easy to maintain, and leverage one software package for the entire<br>
family. Available Assistants... - Project Design Assistant ControlLogix Wizard CompactLogix Wizard These products offer just enough control for your lower-cost, standalone machines. The optional plug-in modules let you buy only the functionality you need to personalize your system for specific application needs. The Mic Micro800 Wizard Distributed I/O Wizard - PlantPAx Estimator Wizard bundled products. - 1771 Migration Wizard - SLC Migration Wizard Micro800 System Overview (Click to Launch) - DIO Migration Wizard Micro800 Controllers: MLX Migration Wizard - EtherNet/IP Capacity Wizard  $2L$ ,  $4A$ ,  $6H$ ,  $1N$ ,  $40 + 1$
- $\bullet$  Iniciar el asistente Micro800 Wizard, Ilustración 7.

**Ilustración 7: Paso 3 para uso de asistente de migración IAB**

<span id="page-18-0"></span>Fuente propia

Identificar el controlador al cual se realizará la migración, Ilustración 8.

| File Action Option<br>• Subsystem Preferences<br><b>SUBSYSTEM</b><br><b>Delle</b><br><b>PREFERENCES</b><br>Workspace<br>Family Overview:<br>Choose a family below to<br>- GN Workspace 'IAB pr<br>see information about it<br>Mcro870 controller offers machine builders and end users with a higher level of scalability,<br>Wizards<br>$\Box$<br>flexibility, and customization. Designed for larger standalone machine applications, the<br>et/IP<br>Edit<br>Mcro870 controller comes with twice the memory capacity of Micro850 to enable more modular<br>tity<br>$\overline{\mathbf{z}}$<br>Micro810<br><b>COMMUNICATION &amp;</b><br>program and extensive use of user-defined function blocks. It supports up to eight expansion<br>I/O modules, capable of handling up to 304 local I/O points.<br><b>CONTROLLER OPTIONS</b><br>$\overline{\mathbf{z}}$<br>◯ Micro820<br>Micro870 controller includes:<br>內<br>OMicro830<br>e for the entire<br>· Supports up to eight Expansion I/O modules<br>$\overline{\mathbf{z}}$<br>OMicro850<br>. Supports up to three Micro800 Plug-in slots<br>. Embedded Ethernet port: supports EtherNet/IP, Modbus TCP, Socket programming<br>. Embedded USB port for programming and monitoring<br>@Mcro870<br>$\overline{\mathbf{z}}$<br><b>MOTION OPTIONS</b><br>. Embedded Serial port (RS232/RS485): supports Modbus RTU, CIP Serial and ASCII<br>al plug-in modules<br>. Up to four 100kHz High Speed Counters<br>eds. The<br>. Up to two 100kHz PTO to support two axes of motion<br>. PLC Open Motion Instructions including TouchProbe instruction support<br>Components<br>. Password protection and hard run switch for enhanced security<br><b>DIGITAL I/O</b><br>ANALOG I/O |
|----------------------------------------------------------------------------------------------------|
|                                                                                                    |
| 翢<br>$n\overline{B}$<br><b>HARDWARE SELECTION</b><br>21. 中А (УН. 見<br>Help<br>Next<br>Cancel<br>$<$ Back<br><b>CARLARIA CON</b><br>Processing in                                                                                                    |

<span id="page-18-1"></span>**Ilustración 8: Paso 4 para uso de asistente de migración IAB**

 Seleccionar opciones de comunicación y preferencias del controlador, Ilustración 9.

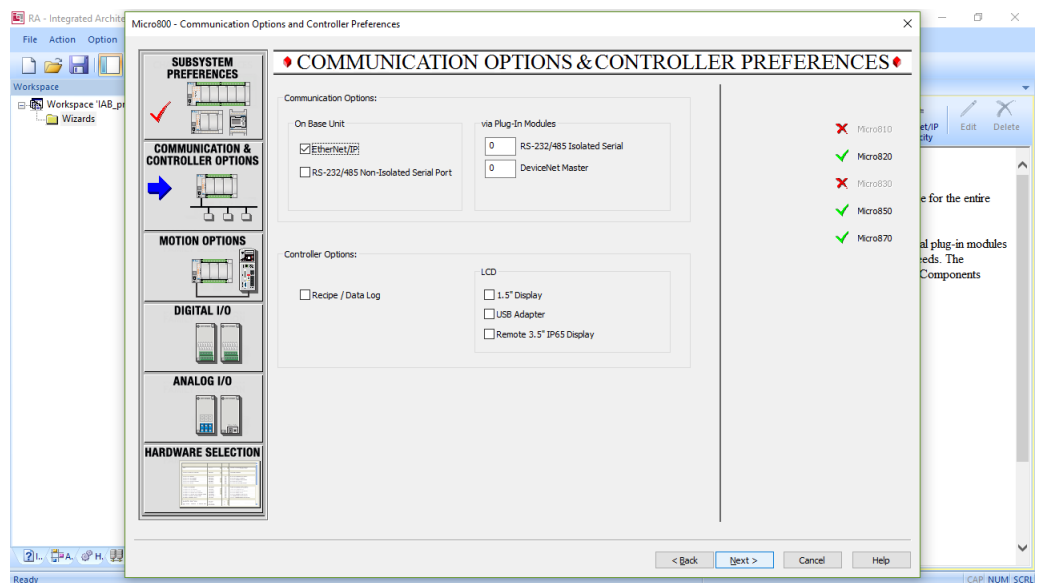

#### **Ilustración 9: Paso 5 para uso de asistente de migración IAB**

<span id="page-19-0"></span>Fuente propia

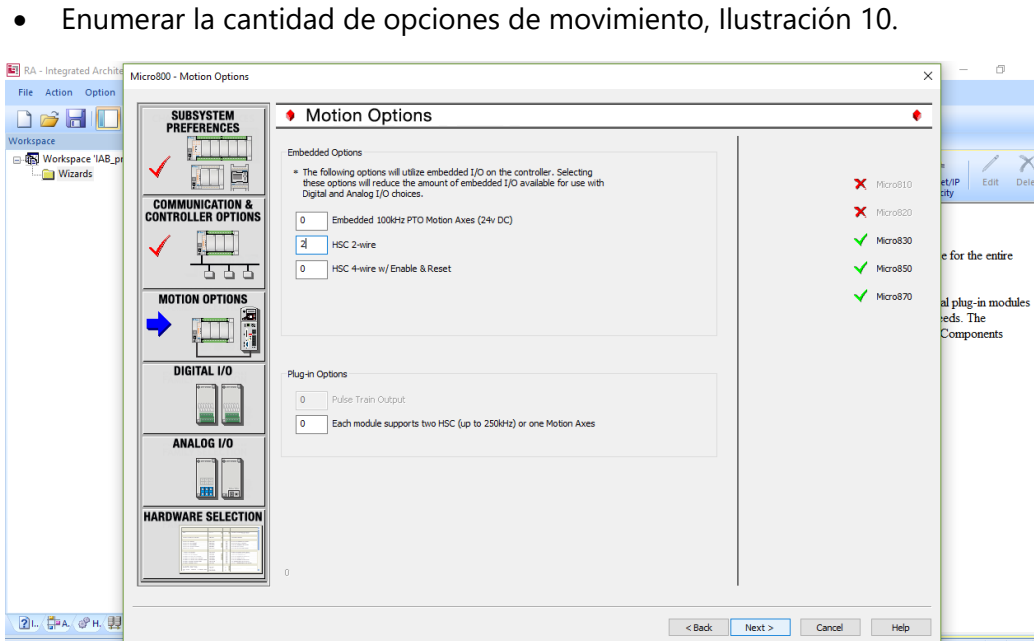

 $\lambda$ 

<span id="page-19-1"></span>**Ilustración 10: Paso 6 para uso de asistente de migración IAB**

 Enumerar la lista de entradas y salidas digitales, sean corriente alterna, corriente directa o por contactores, Ilustración 11.

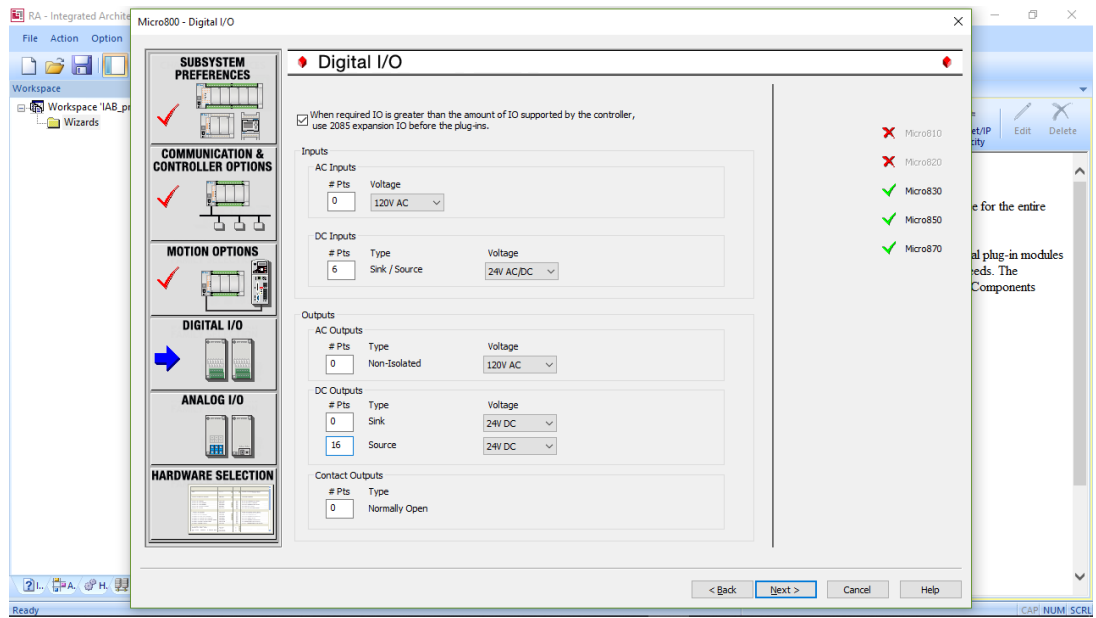

**Ilustración 11: Paso 7 para uso de asistente de migración IAB**

<span id="page-20-0"></span>Fuente propia

Enumerar la cantidad de entradas y salidas analógicas, Ilustración 12.

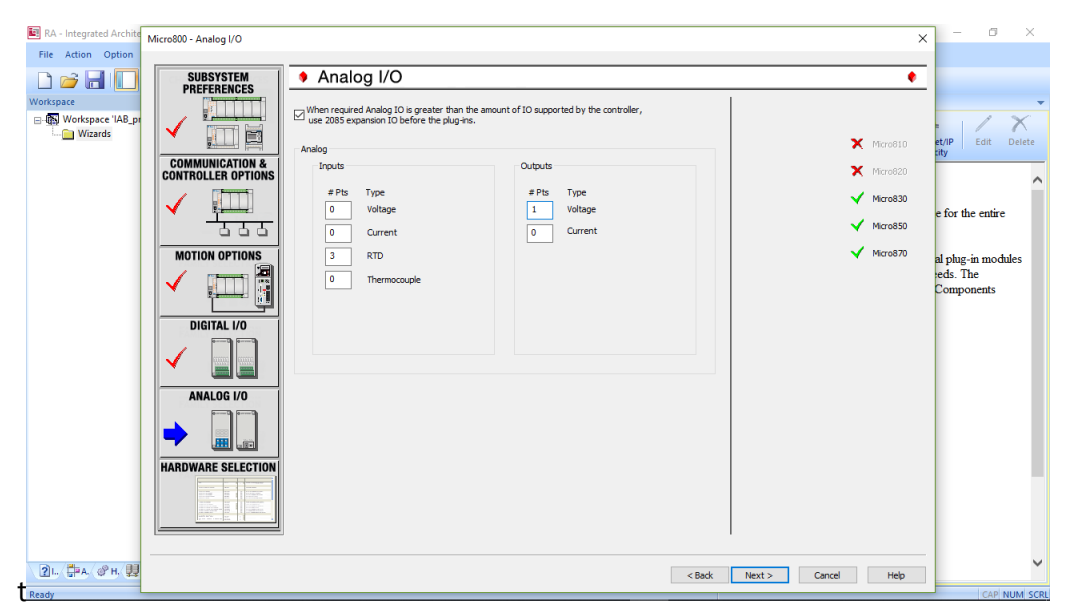

#### <span id="page-20-1"></span>**Ilustración 12: Paso 8 para uso de asistente de migración IAB**

 Seleccionar el hardware a utilizar, el asistente brindará los controladores capaces de soportar los requerimientos de la migración, Ilustración 13.

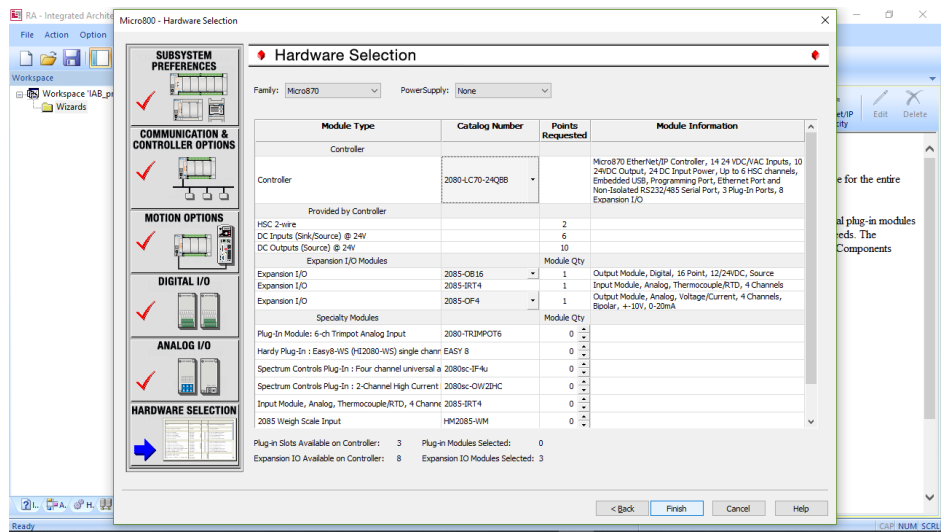

**Ilustración 13: Paso 9 para uso de asistente de migración IAB**

<span id="page-21-2"></span>Fuente propia

# <span id="page-21-0"></span>**3.8 FAMILIA MICRO 800**

## <span id="page-21-1"></span>**3.8.1 SISTEMAS DE CONTROL MICRO800**

Los sistemas de control Micro800® son fáciles de instalar y mantener. Un solo paquete de software aplica a la familia completa. Estos sistemas ofrecen solo el control suficiente para máquinas independientes de menor costo. Seleccionando el que se necesita y usar los módulos enchufables para personalizar el sistema a las necesidades de aplicaciones específicas. (Rockwell Automation, Inc., 2019).

Los productos de Rockwell Automation mostrados en su página web se muestra en la Ilustración 14.

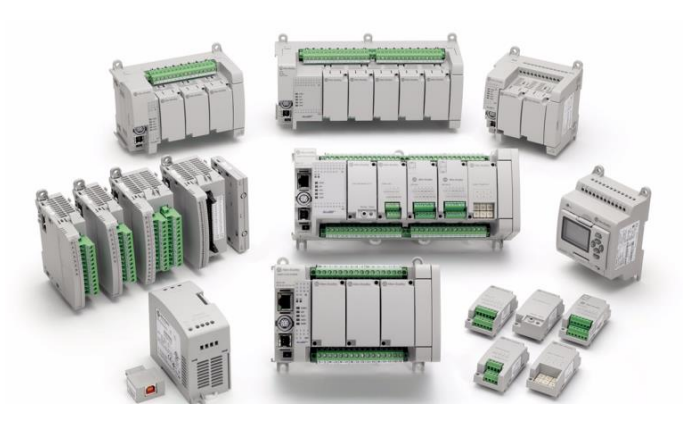

<span id="page-21-3"></span>**Ilustración 14: Controladores lógicos de la familia MIcro800 de Allen-Bradley**

Fuente: (Rockwell Automation, Inc., 2017).

#### <span id="page-22-0"></span>**3.8.2 VENTAJAS DE LOS SISTEMAS DE CONTROL MICRO800**

Rockwell Automation, Inc. (2017) afirma:

- Producción de sistemas de control de bucle cerrado confiables con cálculos de punto flotante e instrucciones PID integradas.
- Sencillez de programación de los controladores y otros dispositivos gracias al software Connected Components Workbench.
- Comunicación sencilla con distintos dispositivos gracias a los puertos Ethernet, seriales y USB integrados
- Complementación de los dispositivos de terceros nuevos o existentes mediante la conexión a través de EtherNet/IPTM, DeviceNetTM, Modbus TCP, Modbus RTU, ASCII y socket abierto

#### <span id="page-22-1"></span>**3.8.3 CONTROLADORES MICRO870**

Los controladores lógicos programables Micro870™ Boletín 2080 están diseñados para aplicaciones de control de máquinas independientes de gran tamaño que requieren comunicaciones flexibles y mayores capacidades de E/S. Estos controladores admiten hasta 304 puntos de E/S con E/S de alto rendimiento, interrupciones y movimiento de salidas de tren de impulsos (PTO), además de puerto Ethernet incorporado y módulos de E/S de expansión Boletín 2085.

#### <span id="page-22-2"></span>**3.9 PLACAS DE CIRCUITO IMPRESO PCB**

El desarrollo de placas de circuito impreso o Printed Circuit Board (PCB) es utilizado en las universidades, empresas y grupos de investigación para fabricación y/o modificación de equipos con funciones específicas de instrumentación, control y automatización. Estas se utilizan como plataformas de control, utilizando como cerebro principal los microcontroladores, siendo estas programadas con un lenguaje tipo C. (Salas, Pérez, & Ramírez, s. f.).

#### <span id="page-22-3"></span>**3.9.1 QUE ES UNA PLACA DE CIRCUITO IMPRESO**

Una placa de circuito impreso (PCBs) es una plancha de material rígido aislante, cubierta por unas pistas de cobre en una de sus caras o en ambas, para servir como conductor o de interconexión eléctrica entre los distintos componentes que se montarán sobre ella. La materia prima consiste en una plancha aislante, típicamente de "fibra de vidrio" o "Baquelita", cubierta completamente por una lámina de cobre. Dependiendo del tipo de placa, el cobre puede ir a su vez protegido por una capa de resina fotosensible. (Salas et al., s. f.).

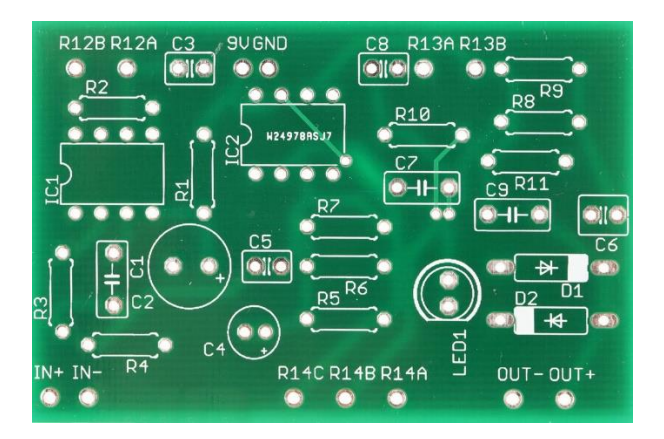

#### **Ilustración 15: Ejemplo de placa de circuito impreso, sin componentes**

<span id="page-23-1"></span>Fuente: PCB concepts and materials (Autodesk, Inc., 2019).

Una placa de circuito impreso sin ningún componente se ve como un circuito realizado con un simulador en el cual se muestra la simbología de cada dispositivo, Ilustración 15.

#### <span id="page-23-0"></span>**3.9.2 MICROPROCESADORES**

Los microcontroladores de un mismo tipo forman una familia, que se caracteriza, en general, por tener la misma programación y ejecutar el mismo repertorio de instrucciones. Es lo que se conoce como "núcleo" (core) del microcontrolador. Los miembros de una familia de microcontroladores tienen el mismo núcleo, pero se diferencian en la entrada y salida y en la memoria, Ilustración 16.

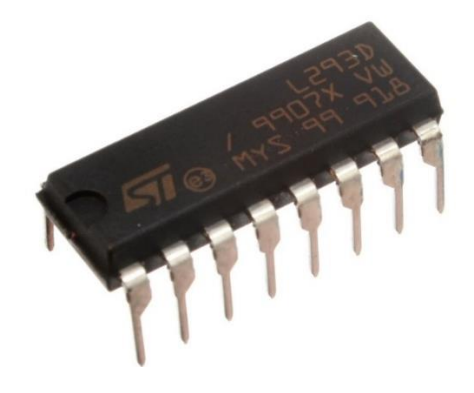

**Ilustración 16 Microprocesador L293D**

<span id="page-23-2"></span>Fuente: (López, 2018).

(Maurice Wilkes, 2014) aseguraba que:

Los microprocesadores no fueron producto de la industria de la computación. Son resultado del deseo y la necesidad imperiosa, de la industria de semiconductores para encontrar una aplicación rentable para los primeros VLSI…Los ingenieros de Intel sabían poco acerca de la arquitectura de computadoras. Su objetivo inmediato era realizar dispositivos programables que sustituirían la lógica aleatoria

#### <span id="page-24-0"></span>**3.9.3 MICROCONTROLADORES PIC**

El nombre verdadero de este microcontrolador es PICmicro (Peripheral Interface Controller), conocido bajo el nombre PIC. Su primer antecesor fue creado en 1975 por la compañía General Instruments. Este chip denominado PIC1650 fue diseñado para propósitos completamente diferentes. Diez años más tarde, al añadir una memoria EEPROM, este circuito se convirtió en un verdadero microcontrolador PIC. Hace unos pocos años la compañía Microchip Technology fabricó la 5 billonésima muestra, Ilustración 17.

Todos están basados en la arquitectura Harvard, con memorias de programa y de datos separadas. Como en la mayoría de los microcontroladores, la memoria de programa es mucho mayor que la de datos. La memoria de programa está organizada en palabras de 12 14 o 16 bits mientras que la memoria de datos está compuesta por registros de 8 bits. El acceso a los diversos dispositivos de entrada y salida se realiza a través de algunos registros de la memoria de datos, denominados registros de funciones especiales (SFR: Special Function Registers). Muchos microcontroladores PIC cuentan con una cierta cantidad de memoria EEPROM para el almacenamiento no volátil de datos. (Valdes & Pallas, 2007).

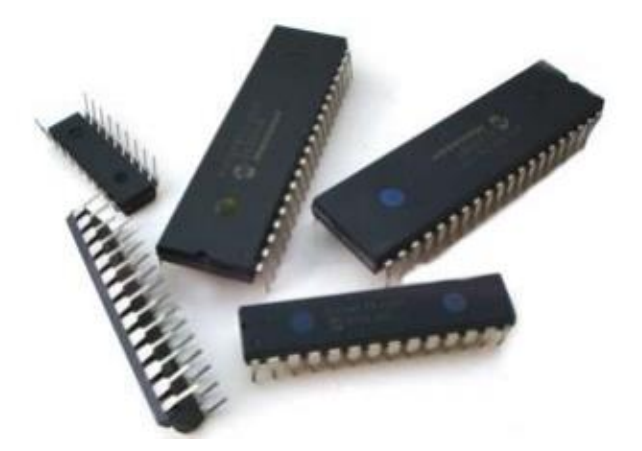

**Ilustración 17 Ejemplo de Microprocesador**

<span id="page-24-2"></span>Fuente: (López, s. f.).

#### <span id="page-24-1"></span>**3.10 PANELVIEW 800**

Nuestros terminales gráficos PanelView™ 800 Boletín 2711R son dispositivos de pantalla para montaje en panel que ofrecen opciones de teclado numérico o pantalla táctil para el operador. Estos terminales gráficos están disponibles en tamaños de pantalla de 4" a 10" y son compatibles con controladores micro y pequeños. Incluyen procesadores de alto rendimiento, pantallas de alta resolución y memorias flash y dinámica. Los puertos de comunicaciones en serie y Ethernet incorporados son compatibles con distintas redes. Estos terminales ofrecen un mejor uso con capacidad de monitoreo remoto. (Terminales gráficos PanelView 800, s. f.).

La utilización de estos terminales contribuye a la fácil comunicación entre máquinahombre, y de esta manera realizar modificación de parámetros dentro de nuestro controlador, Ilustración 18.

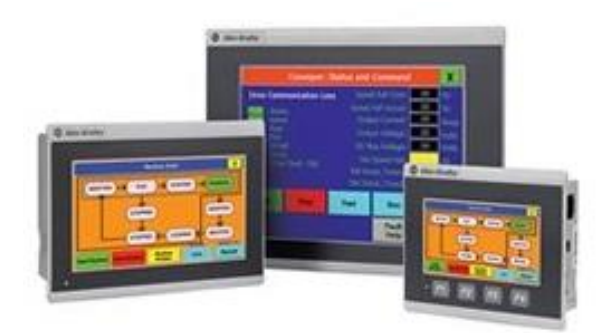

#### **Ilustración 18 Terminal Panelview 800 de Rockwell Automation**

<span id="page-25-3"></span>Fuente: («Terminales gráficos PanelView 800», s. f.)

#### <span id="page-25-0"></span>**3.11TOPOLOGÍA DE RED**

#### <span id="page-25-1"></span>**3.11.1 RED**

Se define como un sistema en el cual a través de hardware (equipos) y software (programas) permite compartir recursos e información. Dichos recursos pueden ser impresoras, discos duros, CD-ROM, etc. Y también datos y aplicaciones. Las redes a través de los tiempos han venido evolucionando desde sistemas sencillos y pequeños hasta sistemas gigantes y complejos (Ruidiaz P., 2005).

#### <span id="page-25-2"></span>**3.11.2 TOPOLOGÍAS DE RED MÁS COMUNES**

 $\triangleright$  Red en anillo:

Topología de red en la que las estaciones se conectan formando un anillo. Cada estación está conectada a la siguiente y la última está conectada a la primera. Cada estación tiene un receptor y un transmisor que hace la función de repetidor, pasando la señal a la siguiente estación del anillo. (Molina C., 2011).

 $\triangleright$  Red en bus:

Topología de red en la que todas las estaciones están conectadas a un único canal de comunicaciones por medio de unidades interfaz y derivadores. Las estaciones utilizan este canal para comunicarse con el resto. (Molina C., 2011).

 $\triangleright$  Red en estrella:

Red en la cual las estaciones están conectadas directamente al servidor u ordenador y todas las comunicaciones se han de hacer necesariamente a través de él. Todas las estaciones están conectadas por separado a un centro de comunicaciones, concentrador o nodo central, pero no están conectadas entre sí. (Molina C., 2011)

#### <span id="page-26-0"></span>**3.12 PROTOCOLOS DE RED**

(Liberatori, 2018) afirma:

Un protocolo define un conjunto de reglas, algoritmos, mensajes y otros mecanismos que habilitan a los elementos de una red a comunicarse de manera eficiente. Detrás de la definición de protocolo, yace la definición de un lenguaje común de entendimiento y la aceptación de un mismo conjunto de parámetros como convención. Por lo tanto, la definición de un protocolo exige el establecimiento de un formato para intercambio de mensajes y la precisión de las reglas que regirán ese intercambio. La elección del mismo debe ser previa a la comunicación y conocida por todas las partes involucradas en la misma.

### <span id="page-26-1"></span>**3.12.1 PROTOCOLO TCP/IP**

El protocolo IP se diseñó, con el concepto de cliente servidor en mente. Esto significa que unos equipos hacen de Servidores, prestan sus servicios a terceros bajos demanda, mientras que la mayor parte de los nodos (equipos) de la red son clientes que demandan atención y servicios. El tipo de servicios que se demandan son variados y cambiantes, pero de algunos ya hemos hablado antes. Son, por ejemplo, DCHP o DNS, pero también Web Server, para mostrar las páginas web disponibles. (Promotec, 2015).

Habitualmente un mismo servidor físico, se destina a proporcionar varios servidores IP virtuales. No es raro que un mismo servidor actúe como Web Server y además proporcione servicios de DHCP y DNS, además de servidor de ficheros y tantos otros.

#### <span id="page-26-2"></span>**3.12.2 BUS DE COMUNICACIÓN**

(Business, 2018) nos dice que los tipos de bus encontrados comúnmente son los siguientes:

- BITBUS: Es de tipo maestro/esclavo y permite un total de 56 conexiones esclavo.
- ASI (Actuator Sensor Interface): Es un bus de tipo maestro/esclavo que permite un máximo de 31 participantes. Además, es el más sencillo de controlar.
- PROFIBUS (Process Field Bus): Se trata del bus que sigue el estándar europeo de tecnología de buses. Está directamente relacionado con los otros tipos. Además, se dividen en:
	- o PROFIBUS PA, el que permite que sensores y actuadores estén conectados en una única línea de bus.
- o PROFIBUS DP, se utiliza para las comunicaciones de intercambio de datos de manera rápida. Es de tipo plug&play y sus equipos se identifican unitariamente.
- o PROFIBUS FMS, es el nivel más alto de comunicación que soporta dicho bus. Con este tipo se realiza la comunicación entre dispositivos principales.

### **IV METODOLOGÍA**

<span id="page-27-0"></span>En el siguiente proyecto de tesis tratara sobre la migración de un sistema de control de circuito impreso a una plataforma de controladores lógicos programables. Se utilizarán procesos ya existentes entre plataformas de PLC, aplicados a este otro tipo de controlador con el fin de tener un mejor control sobre parámetros programables y también constar con sistemas de comunicación entre ellos.

Dentro de la realización del proyecto se utilizó el método mixto, contando con características de ambos enfoques:

- Enfoque Cuantitativo. Bajo la perspectiva cuantitativa, la recolección de datos y valores de las variables es equivalente a las mediciones.
- Enfoque Cualitativo. Este enfoque es propio de las ciencias sociales y el uso de este en la investigación determinamos diferentes estudios y análisis de diagramas eléctricos.

#### <span id="page-27-1"></span>**4.1 ENFOQUE Y MÉTODOS**

La investigación constara de 3 etapas de desarrollo en las cuales se realizarán métodos específicos para la culminación de cada uno de ellos, a continuación, se detallaras las actividades a llevar a cabo.

Etapa 1:

- Diagnóstico del estado actual del sistema de control.
- Estudio del circuito eléctrico y de mando actuales de la máquina.

Etapa 2

- $\triangleright$  Determinar las variables de campo utilizadas.
- Encontrar el controlador programable adecuado para reemplazar el sistema.

Etapa 3

- Diseño de topología de red del nuevo sistema.
- $\triangleright$  Realizar una programación para el controlador.
- Diseño de pantallas del HMI.

#### <span id="page-28-0"></span>**4.2 TÉCNICAS E INSTRUMENTOS APLICADOS**

En el desarrollo del proyecto se utilizan diferentes técnicas o métodos, las cuales nos ayudan a la recopilación de información y realizar estudios, para luego determinar acciones tareas específicas. Las utilizadas en este son las siguientes:

- Observación
- $\checkmark$  Recopilación de datos
- $\checkmark$  Simulación

Sampieri, Carlos, & Pilar (2010) afirma sobre la observación: "En la investigación cualitativa necesitamos estar entrenados para observar y es diferente de simplemente ver (lo cual hacemos cotidianamente). Es una cuestión de grado."

Desde el inicio del nuestro proyecto la observación se convierte en unos de los métodos más importantes, con el fin de recopilar toda la información adicional que no exactamente puede ser expresado en un número.

La recopilación de datos en el proyecto nos sirve principalmente para variables de control del sistema, con el fin de que, al momento de ser sustituido el sistema, contenga las mismas funciones que contenía inicialmente la máquina.

El poder simular la programación de forma manual, nos permite realizar todos los cambios y ajustes necesarios en el sistema de control, antes de ser instalado y puesto en marcha.

### <span id="page-29-0"></span>**4.3 CRONOGRAMA DE ACTIVIDADES**

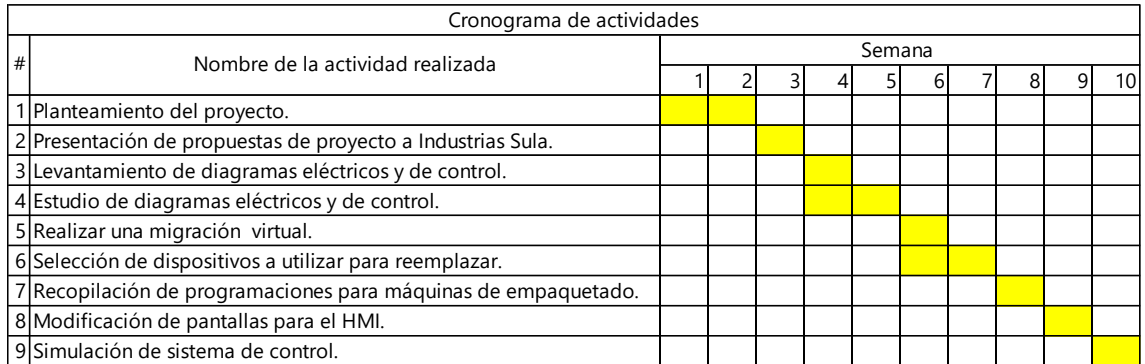

#### **V ANÁLISIS Y RESULTADOS**

#### <span id="page-29-2"></span><span id="page-29-1"></span>**5.1 LEVANTAMIENTO**

En la primera fase de nuestro proyecto se hace un levantamiento general de los planos eléctricos actuales, dispositivos que utilizan entre otros. Esto será utilizado para usarlo como base en las siguientes fases del proyecto.

#### <span id="page-29-3"></span>**5.1.1 REVISIÓN DE ESTADO DE LA MÁQUINA Y EL SISTEMA ACTUAL**

Previo a hacer cualquier estudio de los diagramas eléctricos, se hará una revisión general de estado del sistema de control.

<span id="page-29-4"></span>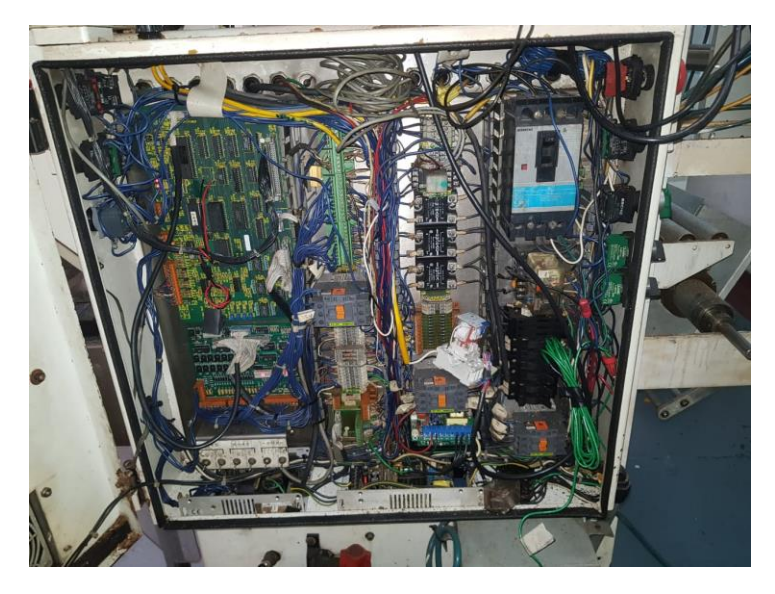

**Ilustración 19 Sistema de control actual con PCB**

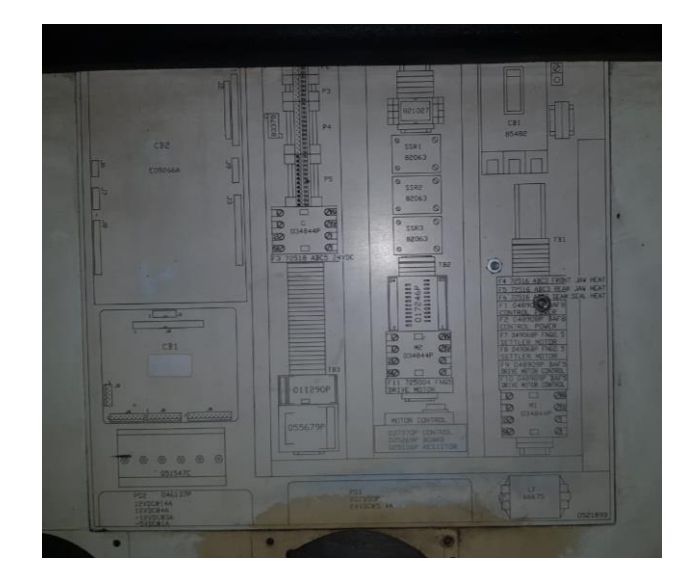

#### <span id="page-30-0"></span>**Ilustración 20 Diagrama de posiciones de sistema de control ubicado en la puerta**

Fuente: Propia

Como su puede observar en el sistema de control que se encuentra actualmente, Ilustración 19, nos encontramos con un panel que se encuentra desordenado, en condiciones de suciedad media, encontrándose principalmente polvo y residuos del aceite de las freidoras que se encuentran en un área aledaña a esta.

La instalación del cableado eléctrico se puede observar que hay partes con excedentes, con cables demasiado cortos entre un punto y otro, cabe mencionar que este pasa sobre algunos dispositivos, lo cual no debería de ser así.

También se hace un levantamiento de los dispositivos Ilustración 20, como ser pantallas utilizadas para el control y manipulación de la producción.

<span id="page-30-1"></span>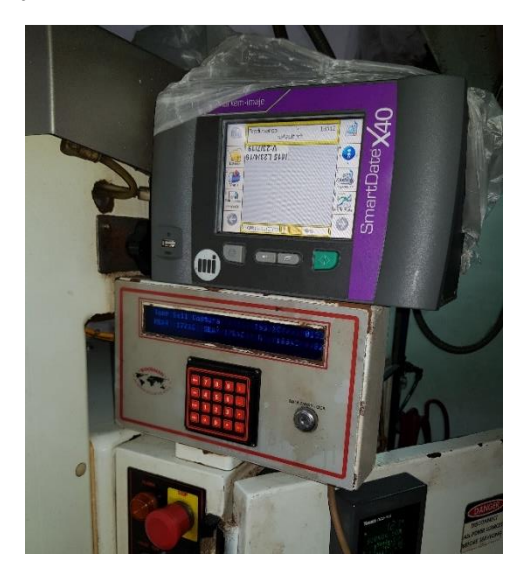

**Ilustración 21 Pantalla de control, no táctil**

Dichas pantallas no cuentan con un sistema táctil Ilustración 21, debido a la antigüedad, por lo cual se veían obligados a utilizar un teclado de 16 botones para manipular las acciones de esta, como ser, pasar del modo manual al automático y al de prueba.

#### <span id="page-31-0"></span>**5.2 ANÁLISIS Y ESTUDIO DE DIAGRAMA ELÉCTRICO ACTUAL**

Es necesario contar con el sistema eléctrico actual, para saber los voltajes a los que trabajan los motores, las señales de campo entre otras.

#### <span id="page-31-1"></span>**5.2.1 SIMBOLOGÍA**

La simbología nos permite saber que representa cada símbolo en el circuito eléctrico. En general todas las simbologías tienden a ser estandarizadas, Ilustración 22.

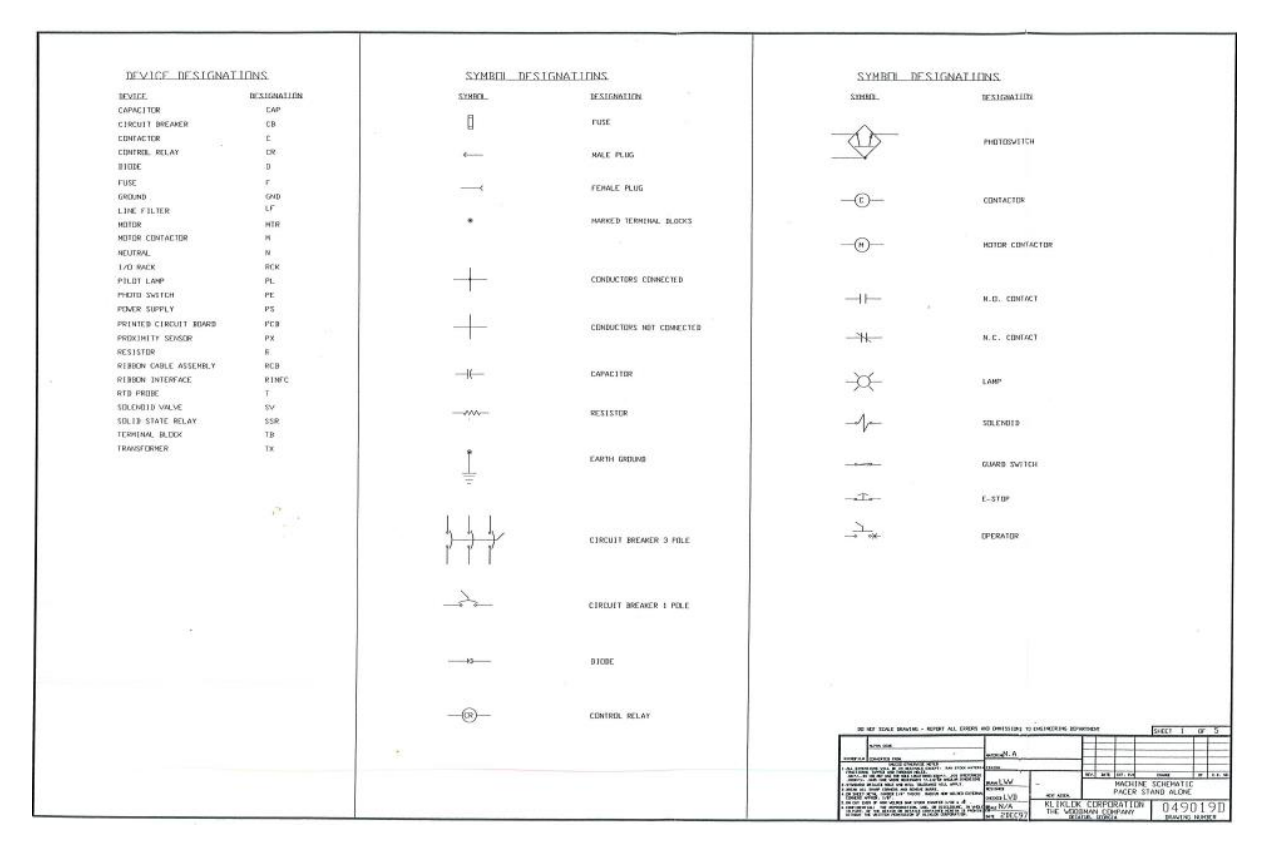

#### **Ilustración 22 Simbología de el diagrama eléctrico**

<span id="page-31-2"></span>Fuente: Manual de maquina

#### <span id="page-32-0"></span>**5.2.2 DIAGRAMAS ELÉCTRICOS DEL SISTEMA ACTUAL**

Los diagramas eléctricos se convierten en una herramienta de mucha utilizadas, proveyendo así la conexión entre todos los dispositivos de control como elementos eléctricos.

#### <span id="page-32-1"></span>**5.3 ANÁLISIS DE LAS VARIABLES DE CAMPO**

Para encontrar las variables de campo, es necesario estudiar los diagramas eléctricos, y así de esa manera identificar las salidas y entradas de control, sean así analógicas o digitales, tabla 1.

#### **Tabla 1**

#### **Tabla 1 Listado de variables de entradas y salidas del sistema**

<span id="page-32-2"></span>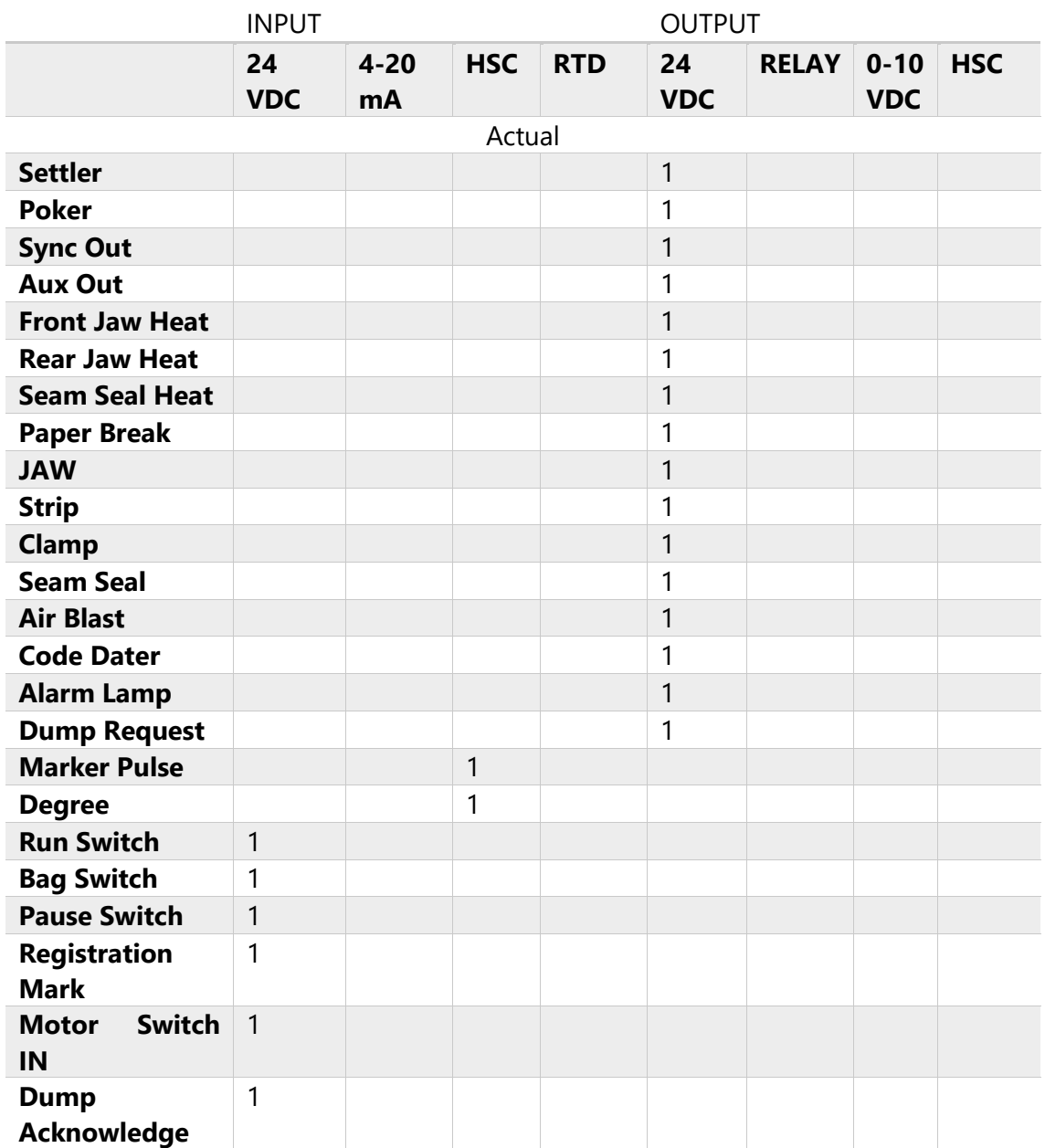

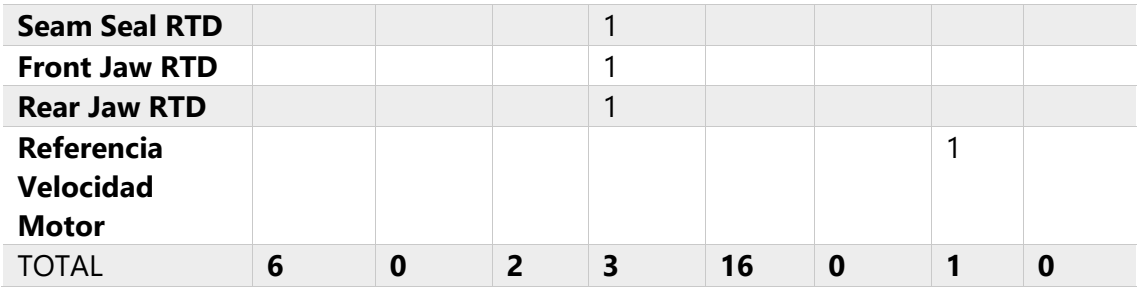

Las Variables de campo resultantes tiene que ser las mismas en ambos sistemas, por lo tanto, las variables encontradas, serán utilizadas para encontrar el dispositivo nuevo, ya que este debe de cumplir al menos las misma.

#### <span id="page-33-0"></span>**5.4 DETERMINAR EL CONTROLADOR SUSTITUYENTE**

Al momento de determinar cuál controlador se utilizará, se tendría que hacer un estudio de características de cada dispositivo de diferentes marcas. En el caso de este proyecto se optó por ser reemplazado por uno de la marca Allen Bradley. Dicha marca también nos ofrece un software para la instalación y migración de sistemas de control. Este consiste en un Wizard correspondiente a cada familia de sus controladores, en nuestro caso se decidió seleccionar la familia Micr800, una vez iniciado el asistente, se ingresas el total de variables d entrada y salida, y él nos sugiere cual es el controlador con los requisitos mínimos y otros que cumplen con las mismas e incluso más características. A continuación, se mostrará la manera en cómo se utilizó este asistente para determinar el controlador.

#### <span id="page-33-1"></span>**5.4.1 UTILIZACIÓN DE ASISTENTE MICRO800**

Una vez abierto el programa y creado un nuevo proyecto, seleccionaremos entre todos los Wizard disponibles, el que dice Micro800 Wizard, Ilustración 23.

<span id="page-33-2"></span>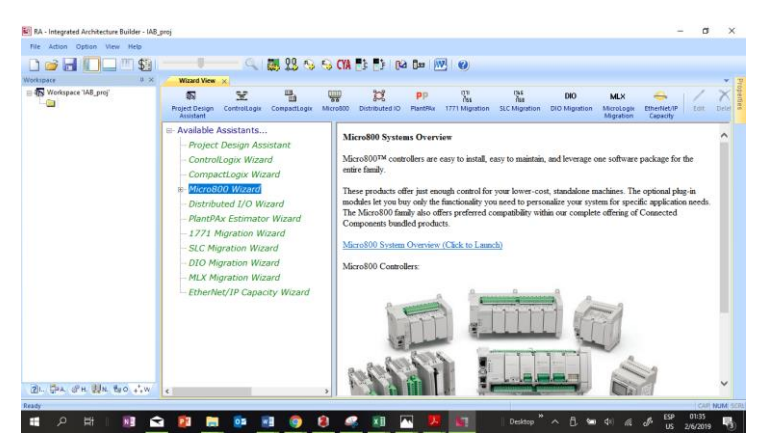

**Ilustración 23 Asistente de migración paso 1**

Luego de abrir el asistente nos mostrara una ventana en la cual nos mostrara información y características de cada uno de los dispositivos de la familia, Ilustración 24.

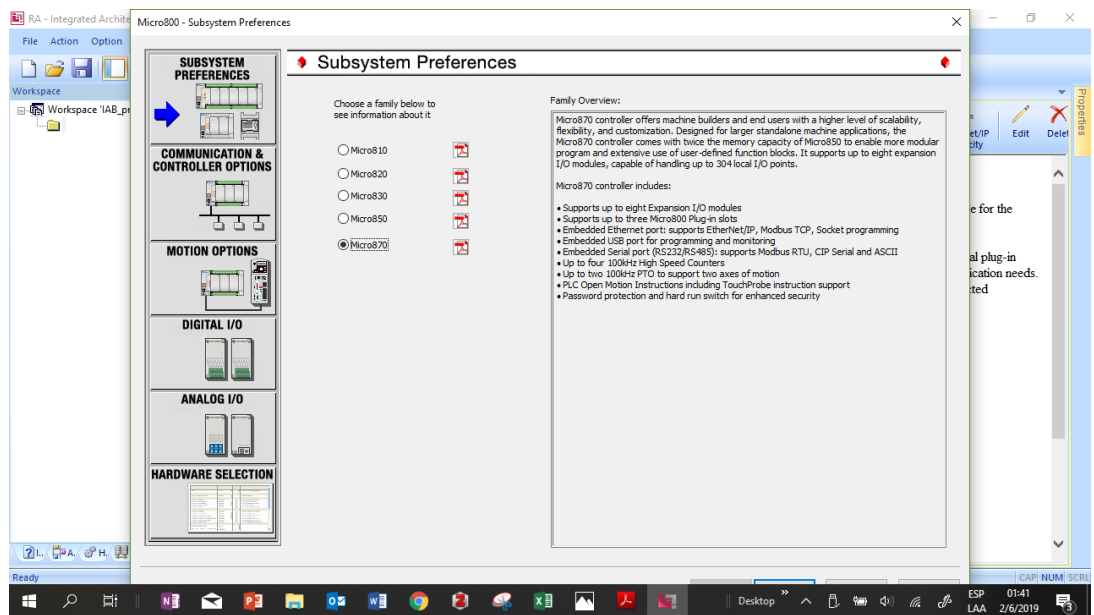

**Ilustración 24 Asistente de migración paso 2** 

<span id="page-34-0"></span>Fuente: Propia

Una vez leído las características, podemos empezar a ingresar los requerimientos en la siguiente pantalla, en la cual nos mostrara las Opciones del controlador y de comunicación de este. En nuestro caso requerimos la opción de comunicación vía Ethernet, por lo tanto, lo seleccionamos, Ilustración 25.

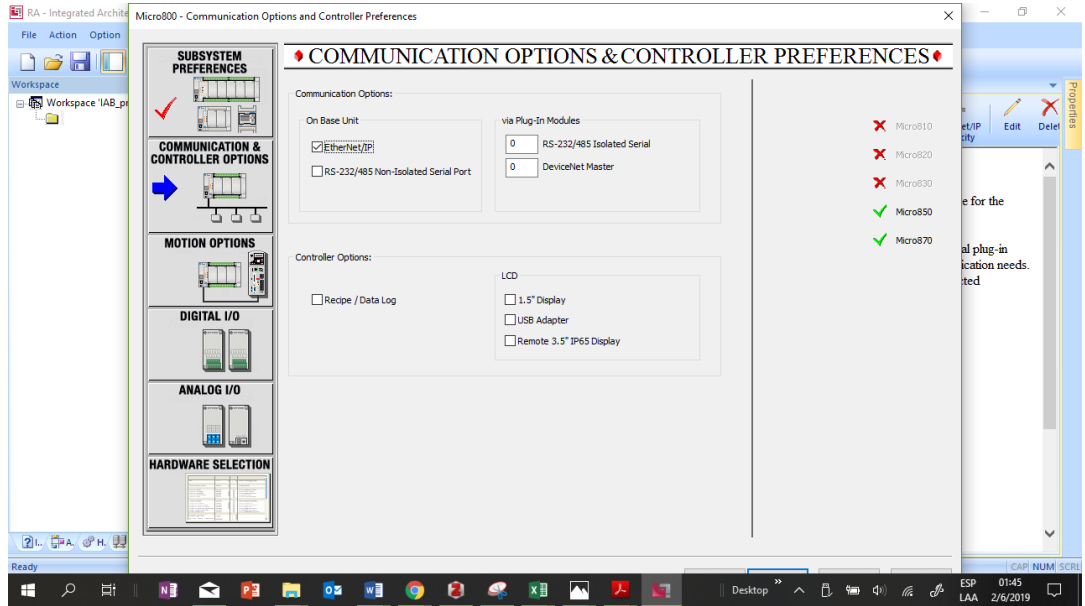

<span id="page-34-1"></span>**Ilustración 25 Asistente de migración paso 3**

Al avanzar a la siguiente pantalla, nos mostraran todas las características de moción, en nuestro caso necesitamos 2 entras de HSC (Contador de alta velocidad) que es utilizado por la máquina para saber el avance de la película, Ilustración 26.

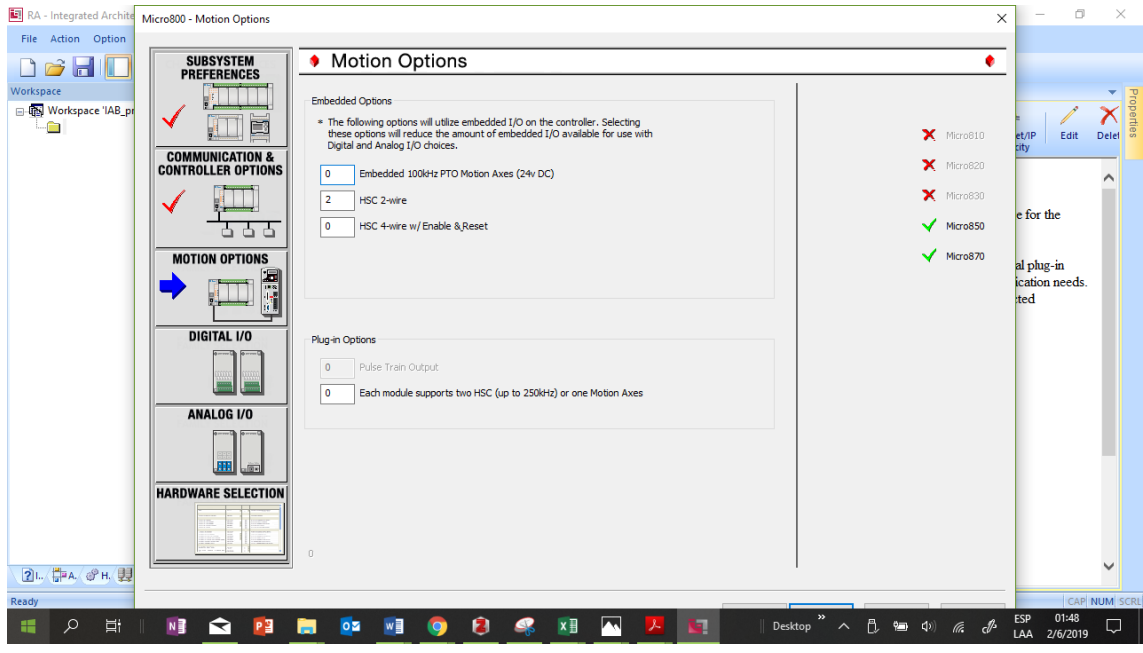

**Ilustración 26 Asistente de migración paso 4**

<span id="page-35-0"></span>Fuente: Propia

La siguiente ventana, nos pedirá ingresar el total de entradas y salidas digitales, las cuales en nuestro caso son 6 entradas digitales y 16 salidas digitales, Ilustración 27.

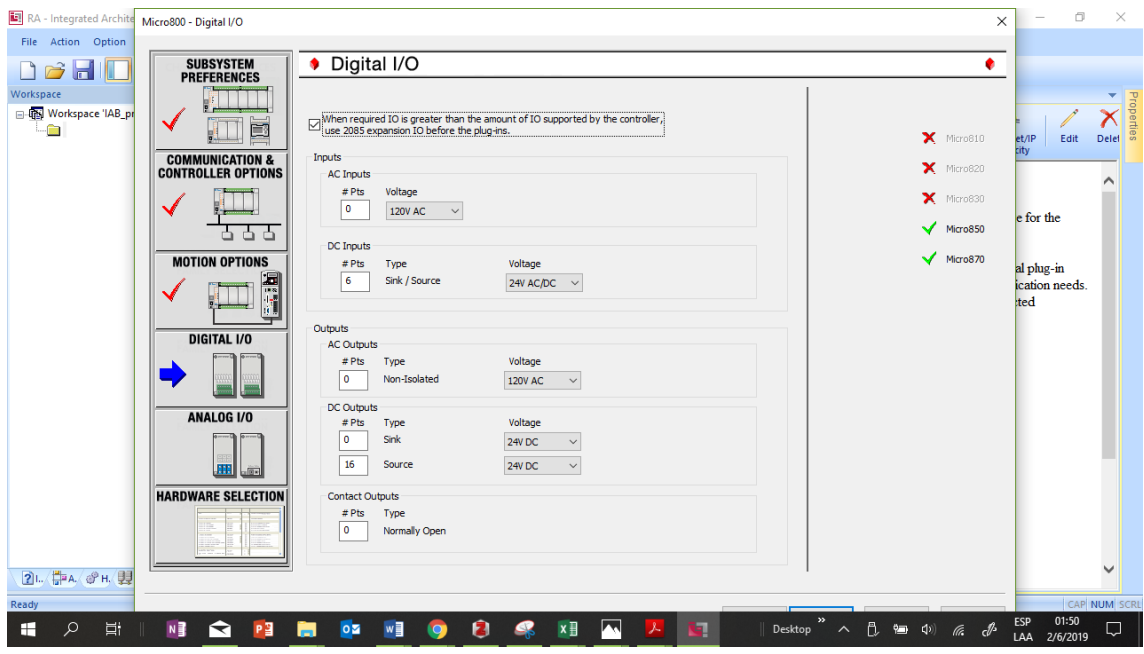

<span id="page-35-1"></span>**Ilustración 27 Asistente de migración paso 5**

La ventana siguiente nos pedirá las entradas y salidas analógicas, que después de nuestro estudio resultaron ser 3 para RTD y 1 para una salida en 0-10 VDC, Ilustración 28.

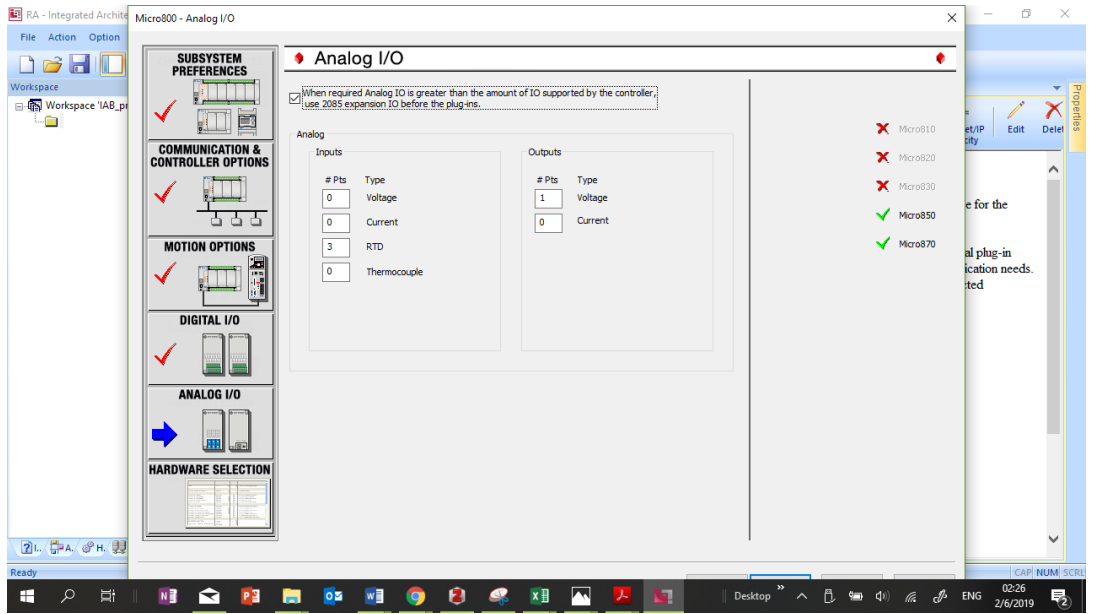

**Ilustración 28 Asistente de migración paso 6**

<span id="page-36-0"></span>Fuente: Propia

Una vez ingresadas al asistente todas las características requeridas, como ser entradas, salidas y características de comunicación, el asistente generara un informe con los controladores que las cumplan y algunas variantes de los módulos, Ilustración 29.

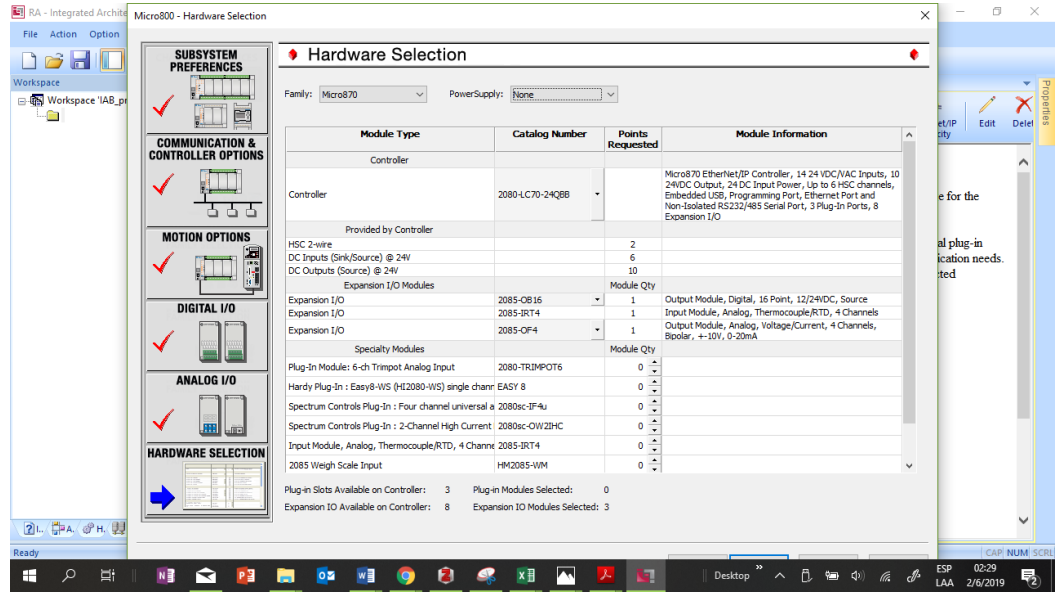

<span id="page-36-1"></span>**Ilustración 29 Asistente de migración paso 7**

Una vez finalizado todo el asistente nos mostrara como se vería el hardware del controlador y sus módulos de expansión. Todo esto generado automáticamente por el asistente, Ilustración 30.

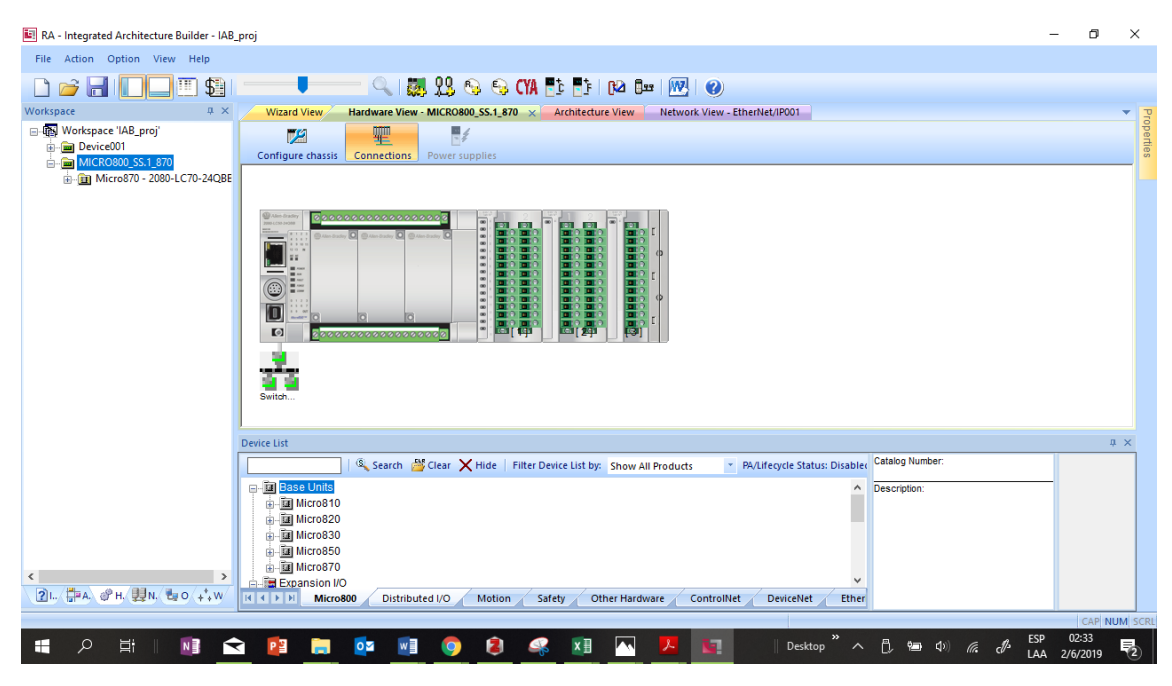

**Ilustración 30 Asistente de migración paso 8**

<span id="page-37-2"></span>Fuente: Propia

#### <span id="page-37-0"></span>**5.5 SELECCIÓN DE PANTALLA PANELVIEW800**

Las pantallas HMI nos proporcionan una efectiva interacción entre el operador y el controlador. Para este proyecto incluiremos el HMI PanelView800 el cual cuenta con un sistema táctil, para así eliminar el uso de Keypads o teclados.

#### <span id="page-37-1"></span>**5.5.1 PASOS PARA LA AGREGAR PANTALLA**

Los pasos que seguimos para agregarla a la topografía fue la siguiente:

En el menú del programa IAB encontraremos la pestaña Acciones, en la cual al abrir encontraremos la opción, nuevo Hardware, en la cual haremos click, Ilustración 31.

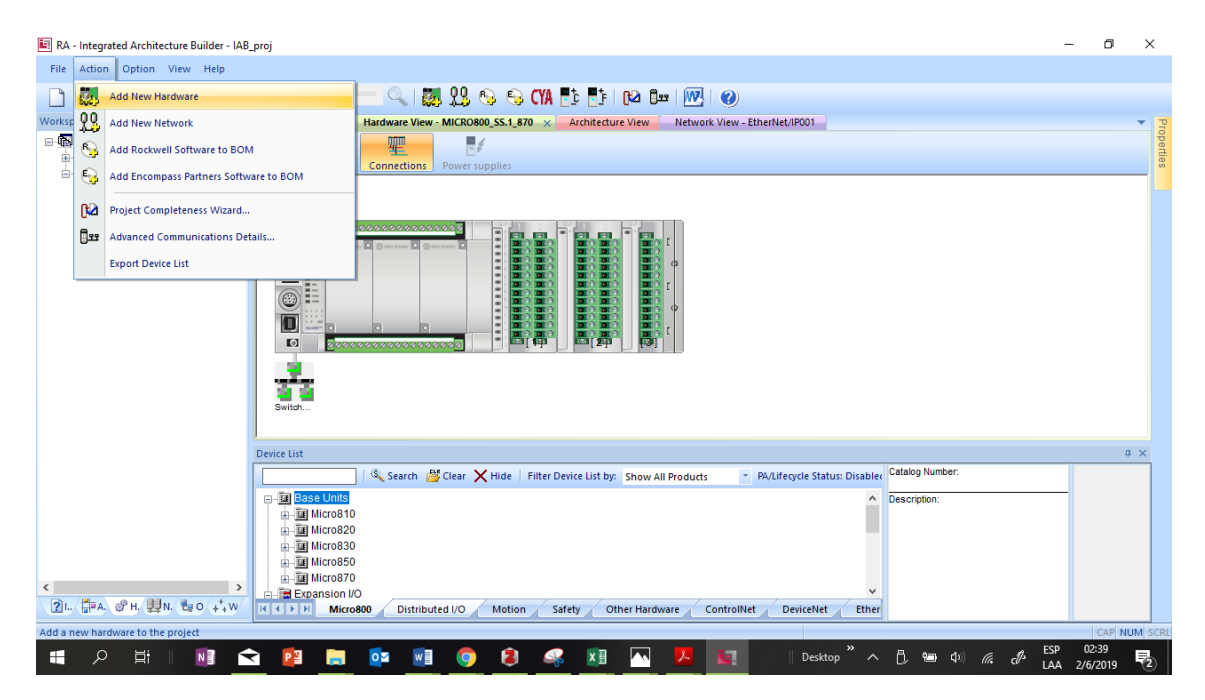

**Ilustración 31 Agregar pantalla HMI paso 1**

<span id="page-38-0"></span>Una vez hecho click nos desplegara una ventana en la cual nos mostrara todos los dispositivos, nos iremos al desplegable que dice Otros dispositivos, y luego la opción View, en la que encontraremos el HMI PanelView800 de 7 pulgadas, Ilustración 32.

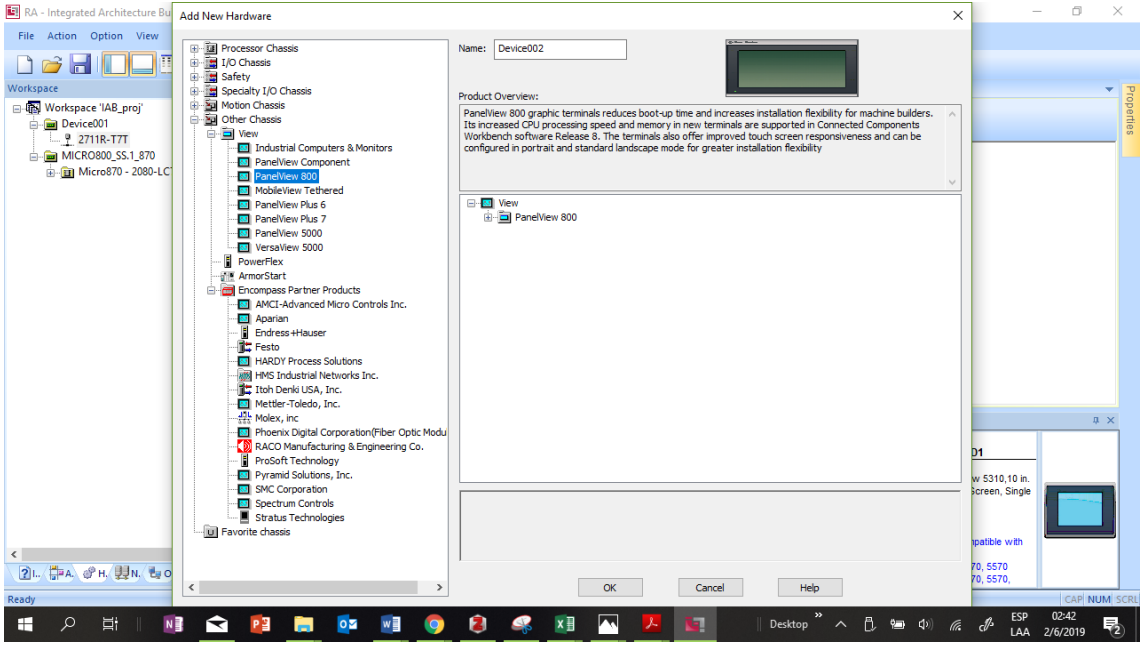

<span id="page-38-1"></span>**Ilustración 32 Agregar pantalla HMI paso 2**

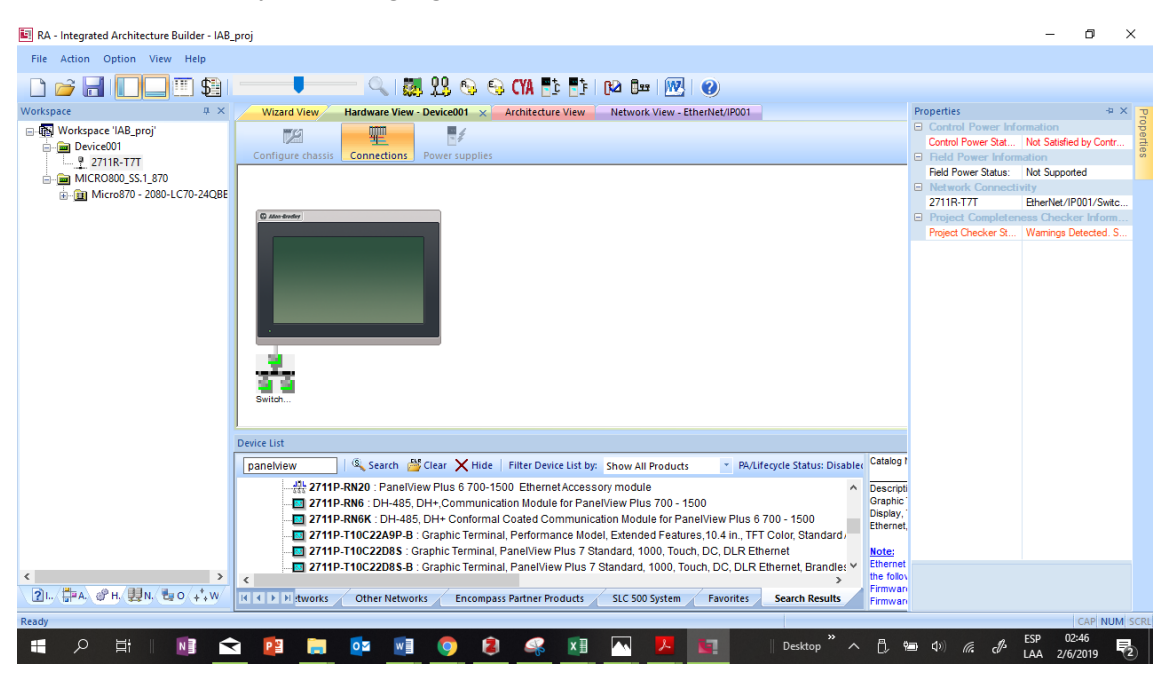

La seleccionamos y se nos agregara la lista de Hardware, Ilustración 33.

**Ilustración 33 Agregar pantalla HMI Paso 3**

<span id="page-39-1"></span>Fuente: Propia

#### <span id="page-39-0"></span>**5.6 EQUIPO Y MATERIALES.**

Para este proyecto son requeridos materiales como ser los controladores y otros dispositivos de red. Algunos materiales como ser paneles de control, riel DIN, no son detallados, puesto que ya están previamente instalados con el sistema de control actual. Para la realización de esta migración se necesitan, tabla 2:

<span id="page-39-2"></span>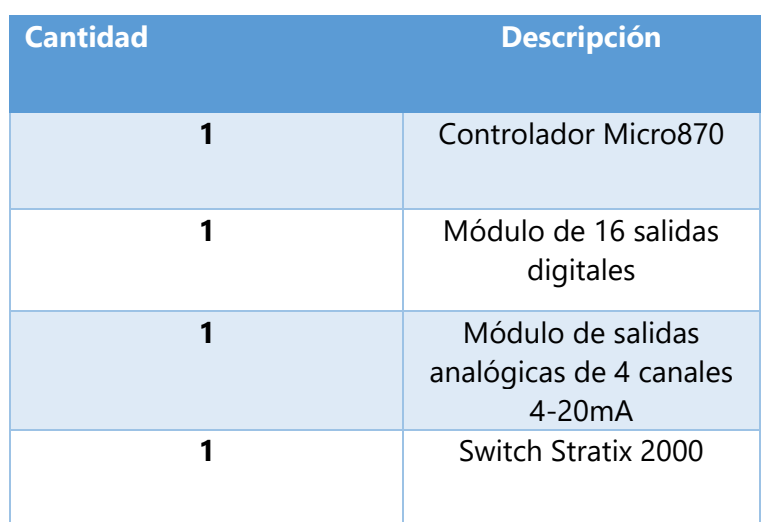

#### **Tabla 2 Listado de dispositivos usados**

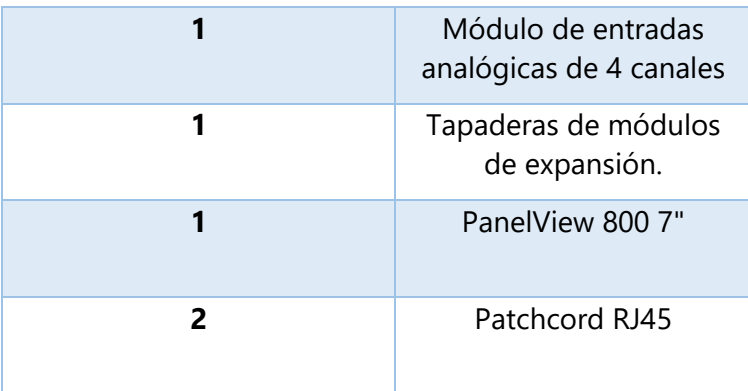

#### <span id="page-40-0"></span>**5.7 CREACIÓN DE TOPOLOGÍA DE RED**

Al tener ambos dispositivos de hardware agregados al mismo proyecto, continuaremos con la creación de la topología de red, en la cual agregaremos un dispositivo Switch de red para que permita la comunicación entre el controlador y la pantalla.

#### <span id="page-40-1"></span>**5.7.1 PASOS PARA CREAR TOPOLOGÍA DE RED**

En la parte inferior encontraremos una caja de texto con nombre Lista de dispositivos en la cual buscaremos una Switch básico, de 4 puertos para la comunicación de estos. En nuestro caso utilizaremos el Stratix 2000, Ilustración 34.

<span id="page-40-2"></span>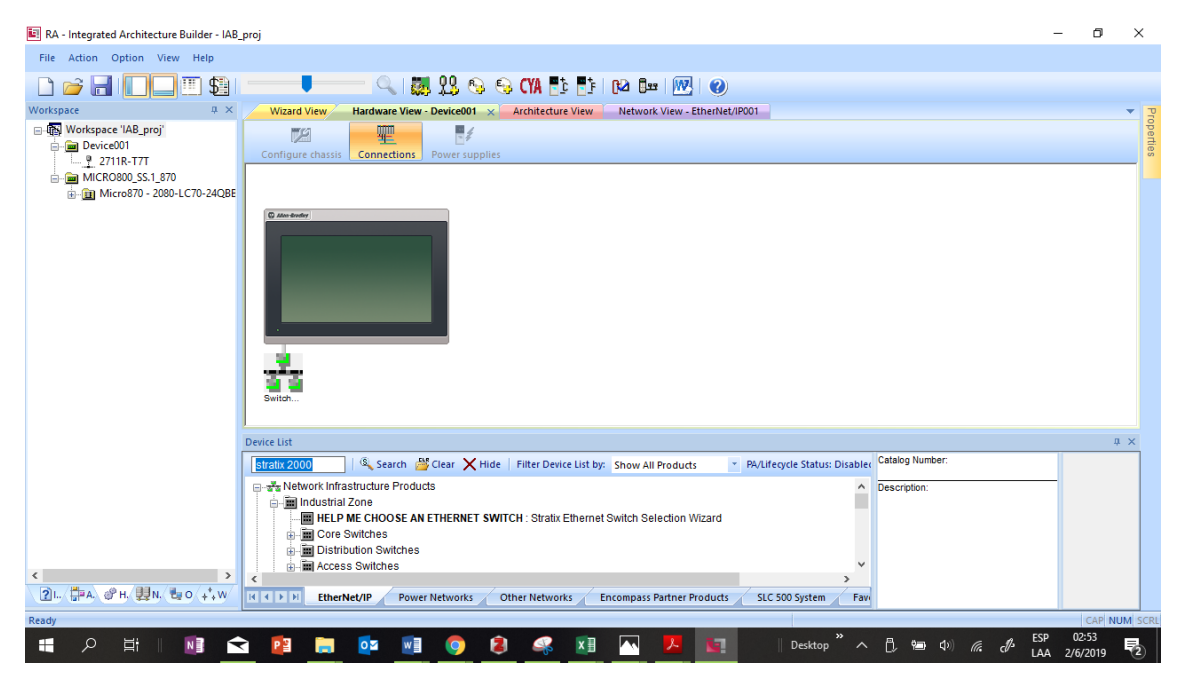

**Ilustración 34 Diseño topográfico de red paso 1**

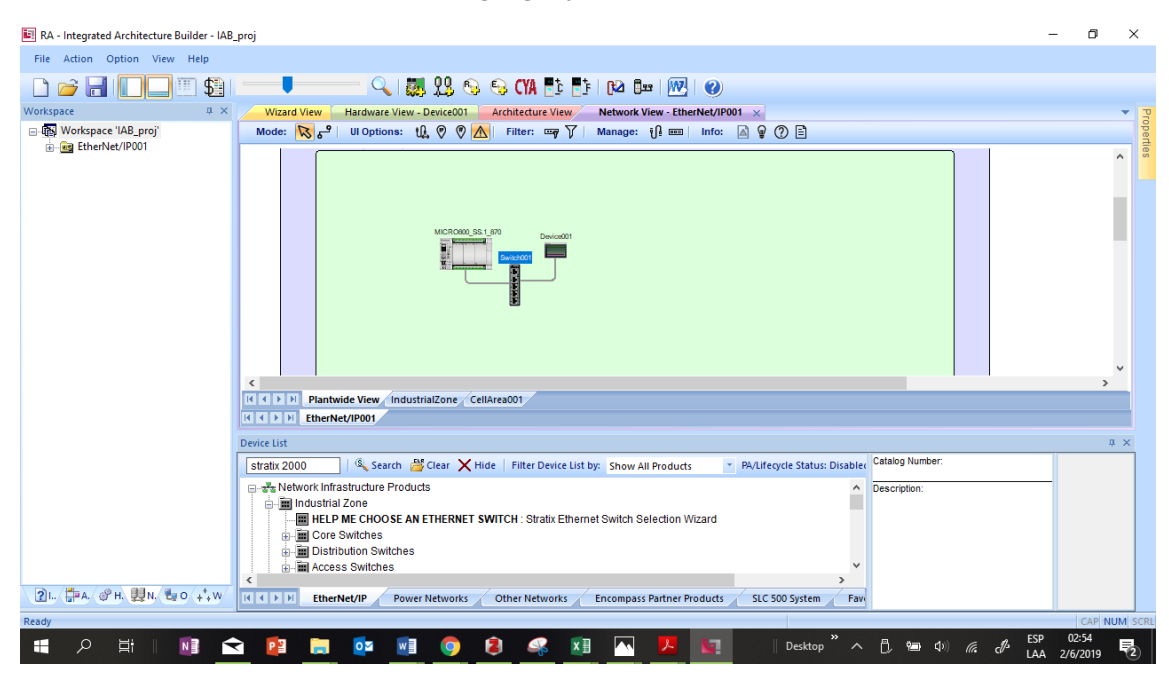

Una vez buscado el dispositivo se agrega, y procederemos a conectarlos, Ilustración 35.

**Ilustración 35 Diseño topográfico paso 2**

<span id="page-41-0"></span>Fuente Propia

Una vez conectados los dispositivos procederemos a comprobar la configuración del Switch y sus puertos. Accederemos a esta configuración haciendo doble click en el Switch, Ilustración 36.

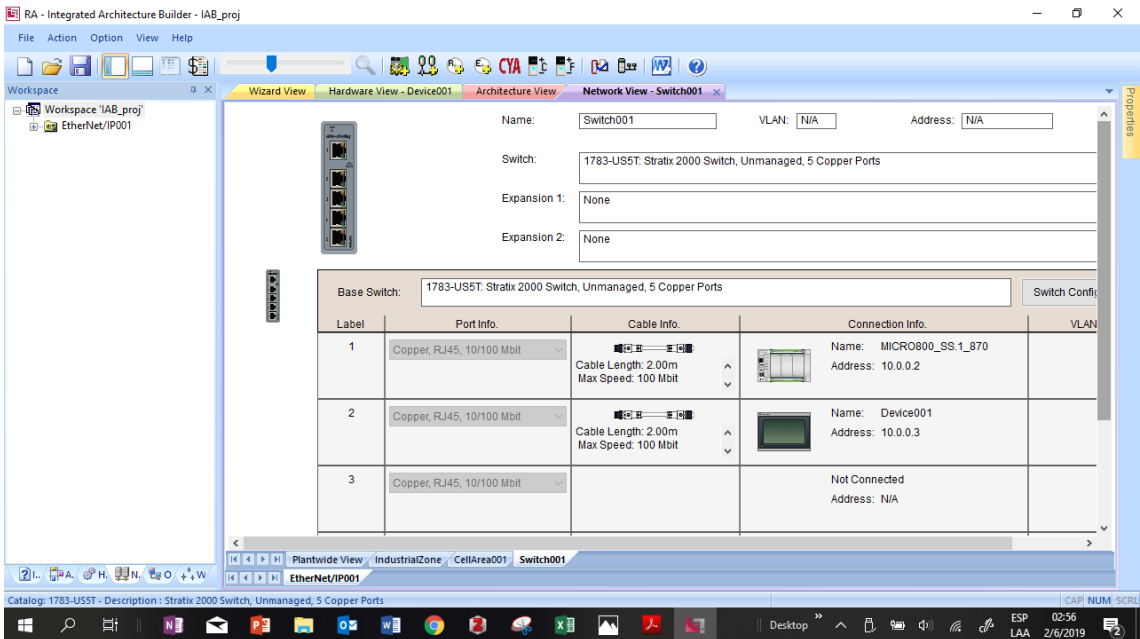

<span id="page-41-1"></span>**Ilustración 36 Diseño topográfico paso 3**

#### <span id="page-42-0"></span>**5.8 PROGRAMACIÓN DE CONTROLADOR PROGRAMABLE**

Al hacer una migración de 2 plataformas totalmente distintas conlleva a la realización de una desde cero. Algunos de los beneficios de trabajar con plataformas de control de la marca Allen-Bradley, es el hecho de poder encontrar en sus bases de datos, programación es estándar para algunas máquinas como ser, empacadoras, llenadoras, selladoras, etc. Al indagar un poco en dichas bases, se encontró una la cual es totalmente compatible con la necesitada. A continuación, se mostrará cómo se realizó la búsqueda de dicha programación.

Al visitar el link [https://www.rockwellautomation.com/es\\_CEM/sample](https://www.rockwellautomation.com/es_CEM/sample-code/overview.page?)[code/overview.page?](https://www.rockwellautomation.com/es_CEM/sample-code/overview.page?) encontraremos una librería de ejemplos, Ilustración 37.

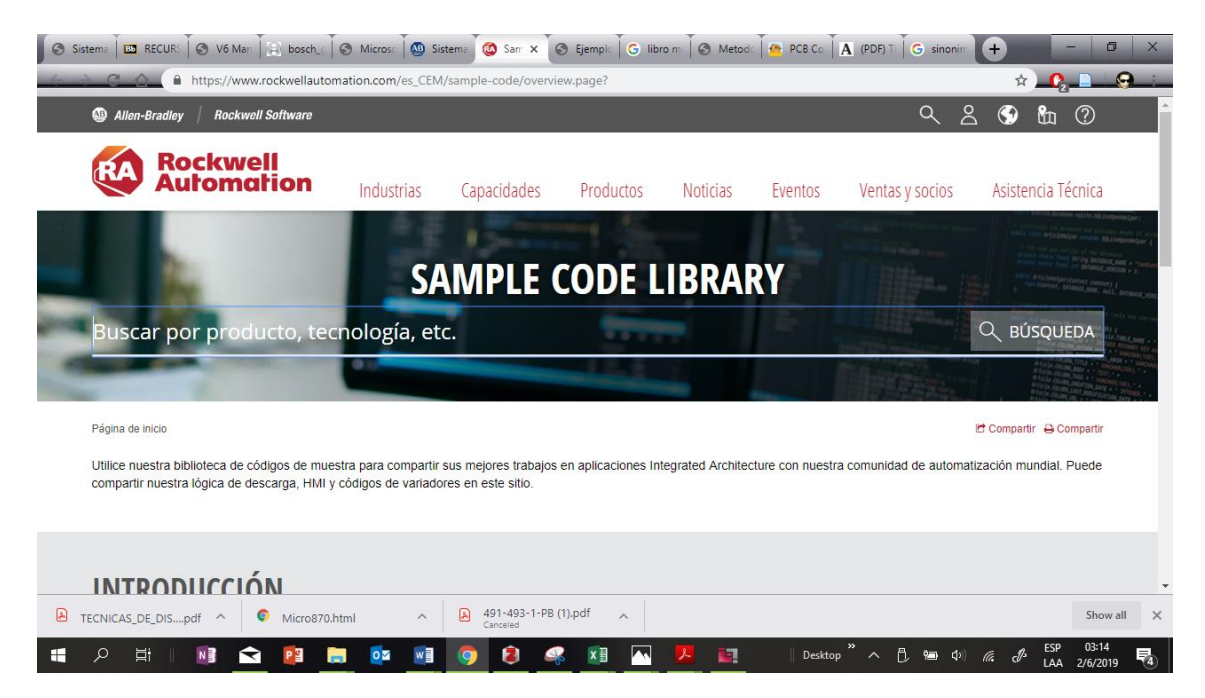

**Ilustración 37 Pagina de códigos ejemplo de Rockwell Automation**

<span id="page-42-1"></span>Fuente: (Sample Code Library).

En esta buscaremos la palabra clave VFFS, la cual significa Vertical Form-Fill-Seal que en español se resume a una máquina de empaquetado vertical. En este punto nos encontraremos con un ejemplo específico para la familia de controladores micro800, Ilustración 38.

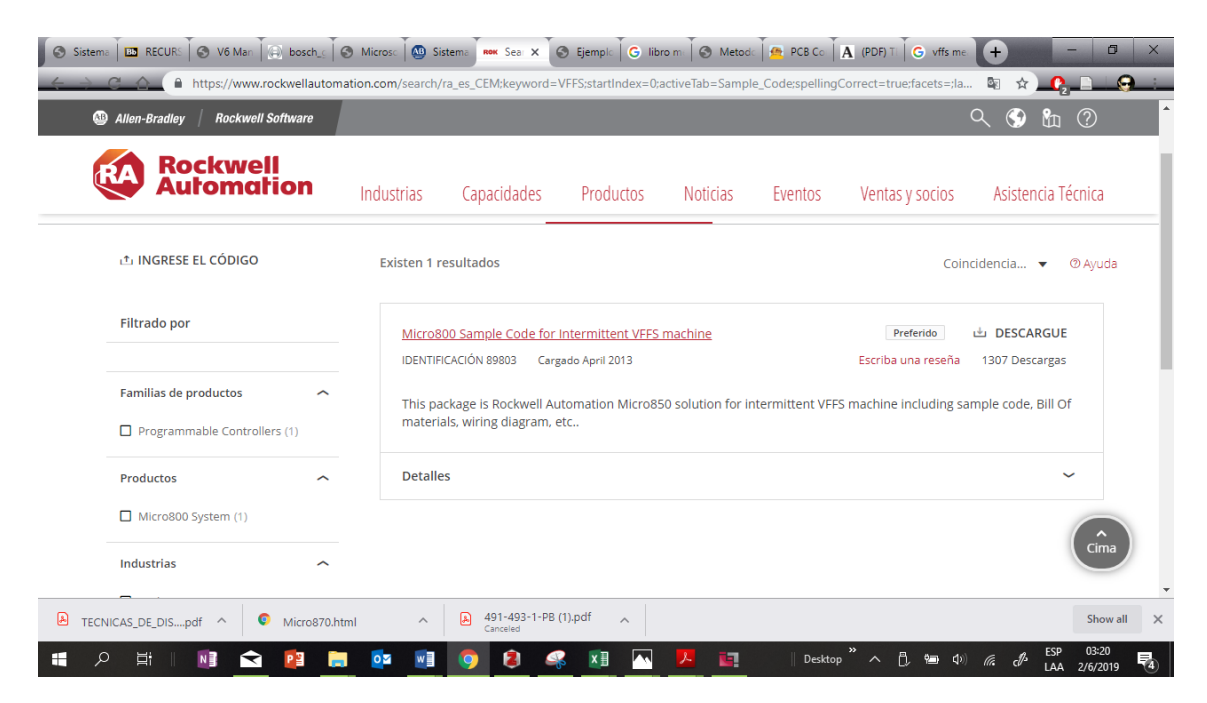

**Ilustración 38 Pagina de librerías con código para VFFS en Micro800**

<span id="page-43-0"></span>Fuente: (Sample Code Library).

Una vez descargado se procede a abrirla y correrla con el programa Connected Components WorkBench. Esta brinda una programación estandarizada, con las variables necesarias para nuestro proyecto, Ilustración 39.

| Archivo<br>Idioma de la aplicación del terminal: Español (Honduras) (18442) | • WOODMN Micro870 - Connected Components Workbench Standard Edition<br>Editar Ver Dispositivo Formato Herramientas Comunicaciones<br>Ventana<br>Ayuda<br>A 曲」 ● Desconectado → 曲 と 土 。<br>귀 B / 의미 A   리포티트 = | rP.<br>$\mathbf{x}$                                                                                                    |
|-----------------------------------------------------------------------------|----------------------------------------------------------------------------------------------------|----------------------------------------------------------------------------------------------------|
| Organizador de proye $\arrow$ $\quad$ $\times$                              | IO_MAPPING-POU => X Micro870<br>TC_01_STI-POU<br>TC_01_Control-POU<br>Página de inicio                                                                                                    |                                                                                                    |
| Nombre: WOODMN Micro870                                                     |                                                                                                    | Propiedades                                                                                                    |
| 智智性                                                                         |                                                                                                    |                                                                                                    |
| 日 - 图 Micro870                                                              | _IO_EM_DI_00<br>ENC_IN                                                                                                    |                                                                                                    |
| <b>E</b> Programas<br>由 图 Main                                              |                                                                                                    |                                                                                                    |
| e-图 TC_01_Cont                                                              |                                                                                                    | Cuadro de herramientas                                                                                                    |
| <b>B</b> TC_01_STI                                                          | JAW_CLOS_SEN<br>$LO$ EM_DI_01                                                                                                    |                                                                                                    |
| i-Fi TC_03_Cont                                                             |                                                                                                    |                                                                                                    |
| <b>B</b> -TC_03_STI                                                         |                                                                                                    |                                                                                                    |
| <b>D</b> TC_04_Cont                                                         |                                                                                                    |                                                                                                    |
| <b>B</b> TC_04_STI                                                          | _IO_EM_DI_02<br>RES_HSC_0_2                                                                                                    |                                                                                                    |
| D_MAPPIN<br>由 <b>Hill</b> Alarm                                             |                                                                                                    |                                                                                                    |
| <b>B</b> Control                                                            |                                                                                                    |                                                                                                    |
| e-图 Logic                                                                   |                                                                                                    |                                                                                                    |
| <b>Production</b>                                                           | _IO_EM_DI_03<br>RES_HSC_0_3                                                                                                    |                                                                                                    |
| E Lec_Marca_r                                                               |                                                                                                    |                                                                                                    |
| E Variables globale                                                         |                                                                                                    |                                                                                                    |
| 点 UDFR (Bloomes d)                                                          | HML ALIBRE_22<br><b>JO_EM_DI_04</b>                                                                                                    |                                                                                                    |
| Lista de errores Resultados                                                 |                                                                                                    |                                                                                                    |
| Listo                                                                       |                                                                                                    |                                                                                                    |
| <b>目</b><br>$N \frac{3}{2}$<br>Q<br>H                                       | $\circ$<br>w<br>я<br>ī٩.<br>医<br>P目<br>ਵ<br>$\bullet$ .<br><b>iQ</b><br>ы                                                                                                    | 03:31<br>ESP<br>Desktop $\overline{\phantom{a}}$ $\wedge$ $\overline{\phantom{a}}$ $\overline{\phantom{a}}$ $\overline{\phantom{a}}$ $\overline{\phantom{a}}$ $\overline{\phantom{a}}$ $\overline{\phantom{a}}$ $\overline{\phantom{a}}$ $\overline{\phantom{a}}$<br>喝<br>2/6/2019<br>US . |

<span id="page-43-1"></span>**Ilustración 39 Programación descargada de Rockwell Automation**

Si se requieren modificaciones en esta no es necesario modificar la programación en general, solo se modifica el bloque de IO Mapping ya que aquí es donde se describen cada una de las variables.

### <span id="page-44-0"></span>**5.9 PANTALLAS PARA EL HMI**

De igual manera que incluye la programación del controlador, la librería incluía pantallas ya prediseñadas para el HMI. En estas se pueden modificar variables, valores, etc. Algunas de las funciones principales de la pantalla HMI es que estas puedan controlar tanto de manera manual, como de manera automática la máquina, de manera manual para cuando se quieren hacer pruebas, y el modo automático.

#### **VI CONCLUSIONES**

<span id="page-45-0"></span>"La conclusión o síntesis, es el resultado aparentemente simple pero que engloba dentro de sí a todo el cúmulo de apreciaciones que se han venido haciendo a lo largo del trabajo. Las conclusiones sólo resultan pertinentes para responder al problema de investigación planteado cuando, en la recolección, procesamiento y análisis de los datos, se han seguido los lineamientos que surgen del marco teórico." (Sabino, 1992).

- Se logró identificar las señales de campo, mediante el levantamiento y estudio de diagramas eléctricos.
- El realizar un diseño de instalación con el programa IAB se logró diseñar una topología de red independiente del sistema.
- Mediante la búsqueda de una programación en las librerías y la modificación de la misma, se consigue realizar la programación final, de este modo también se crea el diseño de las pantallas HMI.

#### **VII RECOMENDACIONES**

<span id="page-46-0"></span>Para la empresa:

- Capacitar el personal técnico y de mantenieminto, para poder manipular y configurar parámetros, de los dispositivos Allen-Bradley.
- Ademas de actualizar los sistemas de control, se recomienda hacer un cambio o mejoras en la maquina empacadora, ya que a pesar de contar con el nuevo diseño del sistema de control este sigue siendo un poco antigua.

Para la universidad:

- Enseñar a programar dispositivos de diferentes marcas para tener mas amplios conocimientos de varios productores.
- Permitir a los estudiantes tener mas contacto con una empresa, antes de realizar su proyecto de grduacion y practica profesional.

#### <span id="page-47-0"></span>**VIII BIBLIOGRAFÍA**

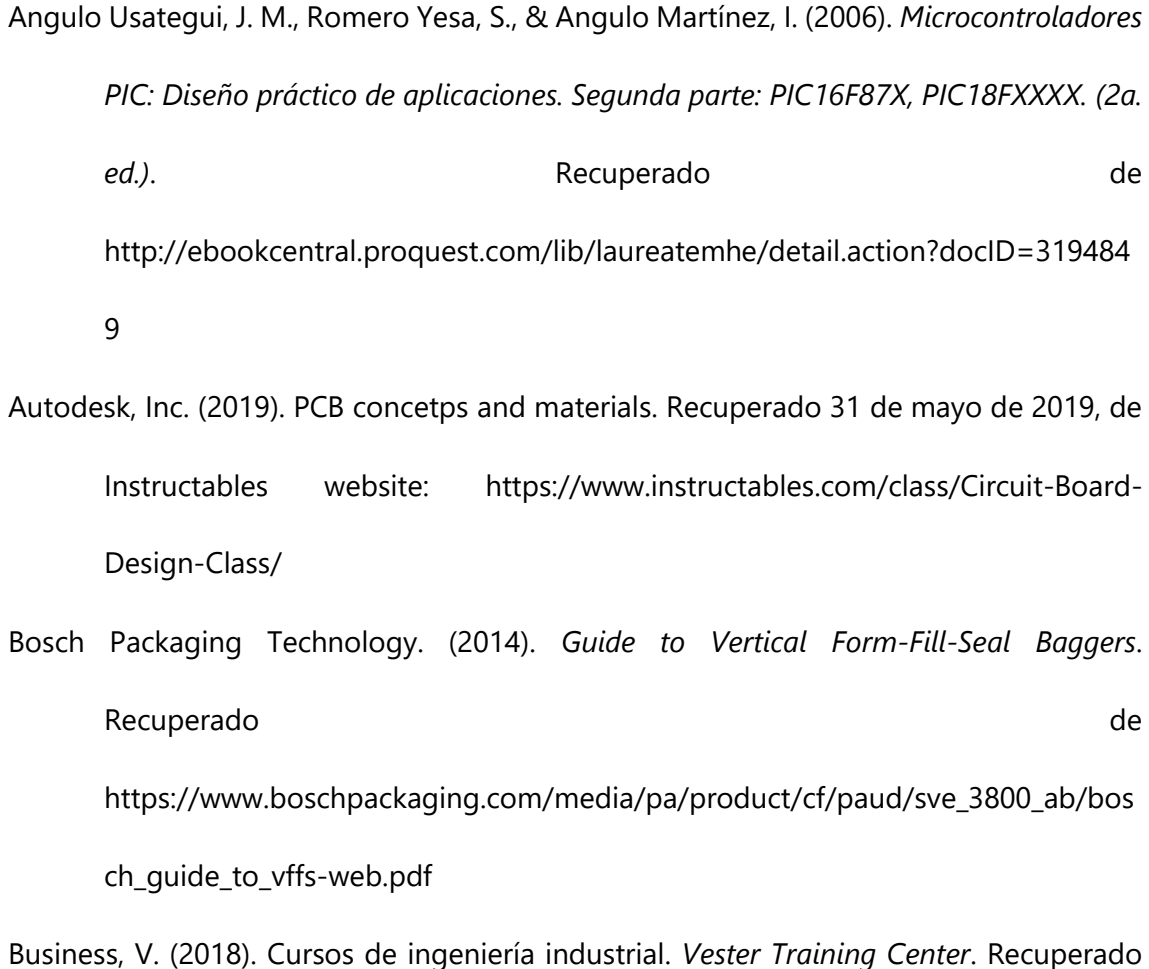

de https://vestertraining.com/protocolos-comunicacion-redes-industriales/

*Clases de empaque y su papel en la comercialización de productos - GestioPolis*. (s. f.). Recuperado de https://www.gestiopolis.com/clases-de-empaque-y-su-papelen-la-comercializacion-de-productos/

Figueroa, E. E. S., & Rubio, J. H. S. (2007). *DISEÑO Y MODELAMIENTO DE UNA MAQUINA DOSIFICADORA Y EMPACADORA DE FRUTAS DESHIDRATADAS*. 188.

Gómez, M. (2006). *Introducción a la metodología de la investigación científica*. Editorial Brujas.

Lagos, L. I. O. (s. f.). : *Damián Alejandro Mardones Rebolledo*. 60.

Liberatori, M. C. (2018). Redes de Datos y sus Protocolos (1.ª ed.). Editorial de la Universidad Nacional de Mar del Plata.

López, J. C. (s. f.). *Robótica educativa nivel secundario*. 44.

Migración tecnológica, por un futuro más actualizado. (2013, enero 28). Recuperado 11 de mayo de 2019, de Mi Patente website: https://www.mipatente.com/migraciontecnologica-por-un-futuro-mas-actualizado/

Molina C., C. (2011). *Fundamentos de Redes*.

- Promotec. (2015). *Redes Ethernet y protocolo TCPIP*. Recuperado de https://www.prometec.net/tcpip/
- Rockwell Automation, Inc. (2017). *Controladores Micro800*. Recuperado de https://literature.rockwellautomation.com/idc/groups/literature/documents/br/ 2080-br001\_-es-p.pdf
- Rockwell Automation, Inc. (2019). Sistemas de control Micro800. Recuperado 31 de mayo de 2019, de https://ab.rockwellautomation.com/es/Programmable-Controllers/Micro800

Roig, A. (1998). *L' avaluació de la qualitat a la Gestió Documental*. *12*.

Ruidiaz P., R. (2005). *Redes* (Vol. 1). Recuperado de https://www.calameo.com/read/00446867775d62a38b2ca

Sabino, C. (1992). *El proceso de la investigación*. 154.

Salas, R., Pérez, J. F., & Ramírez, J. (s. f.). *TECNICAS DE DISEÑO, DESARROLLO Y MONTAJE DE CIRCUITOS IMPRESOS*. Recuperado de https://www.academia.edu/22866116/TECNICAS\_DE\_DISE%C3%91O\_DESARROL LO\_Y\_MONTAJE\_DE\_CIRCUITOS\_IMPRESOS

Sampieri, R., Carlos, C., & Pilar, L. (2010). Metodología de la investigacion (5.ª ed.). Recuperado de la contrada de la contrada de la contrada de la contrada de la contrada de la contrada de la contrada de la contrada de la contrada de la contrada de la contrada de la contrada de la contrada de la contrada d https://www.esup.edu.pe/descargas/dep\_investigacion/Metodologia%20de%20l a%20investigaci%C3%B3n%205ta%20Edici%C3%B3n.pdf

Sample Code Library. (s. f.). Recuperado 2 de junio de 2019, de RockwellAutomation.com website: https://www.rockwellautomation.com/es\_CEM/samplecode/overview.page?pagetitle=Sample-Code-

Library&docid=4b6179837656c08bf5732799d87e46e8

*Snapshot*. (s. f.). Recuperado de https://www.rockwellautomation.com/site-selection.html

- Terminales gráficos PanelView 800. (s. f.). Recuperado 21 de junio de 2019, de https://ab.rockwellautomation.com/es/Graphic-Terminals/2711R-PanelView-800-Graphic-Terminals#documentation
- Valdes, F., & Pallas, P. (2007). *Microcontroladores Fundamentos y Aplicaciones con PIC* (1.<sup>a</sup> ed.). Marcombo.

#### **IX ANEXOS**

<span id="page-50-0"></span>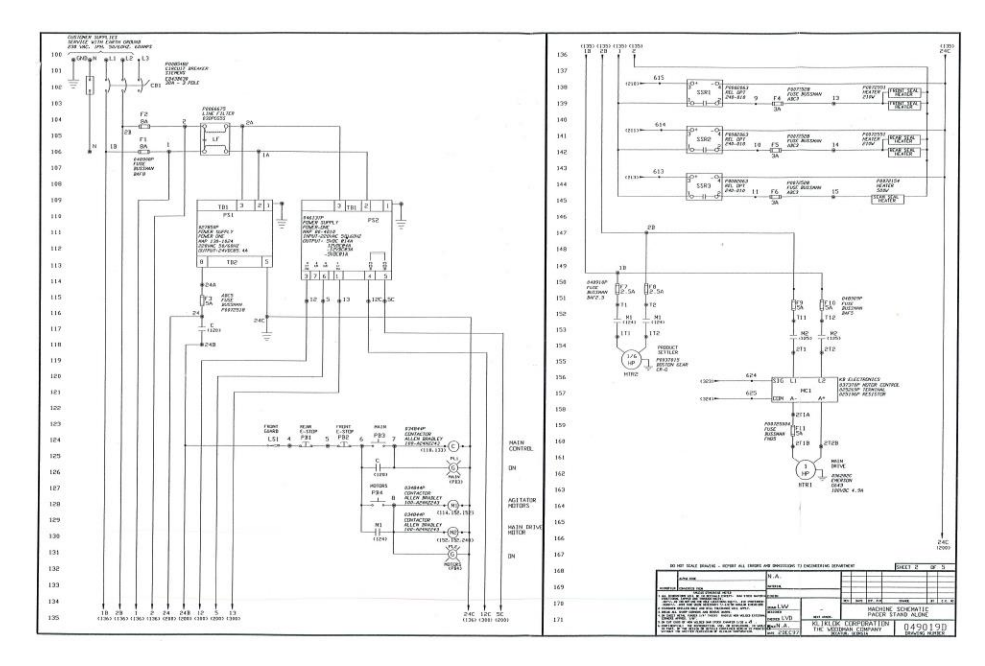

**Anexo #1 Diagrama Electico Página 1**

Fuente: Manual de maquina

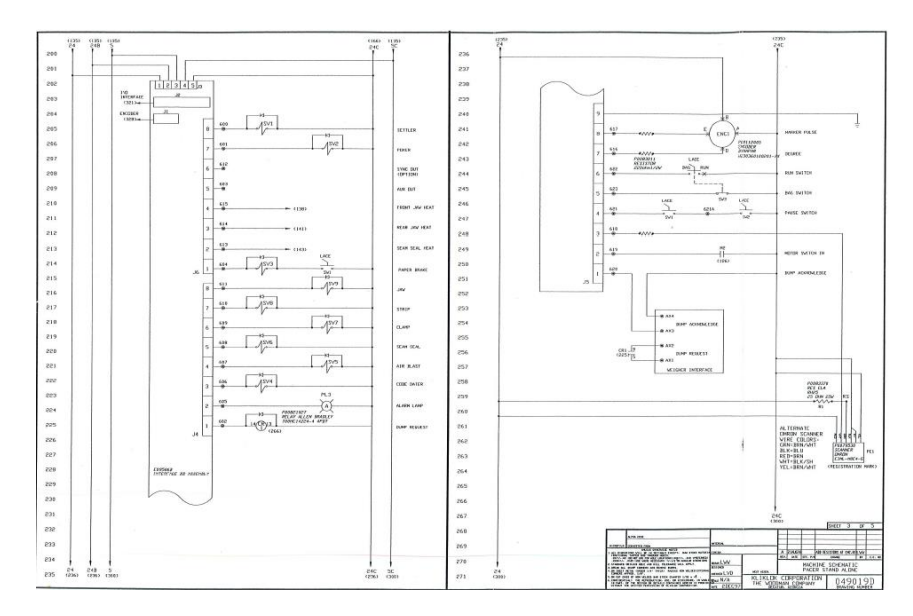

**Anexo #2 Diagrama eléctrico página 2**

Fuente: Manual de maquina

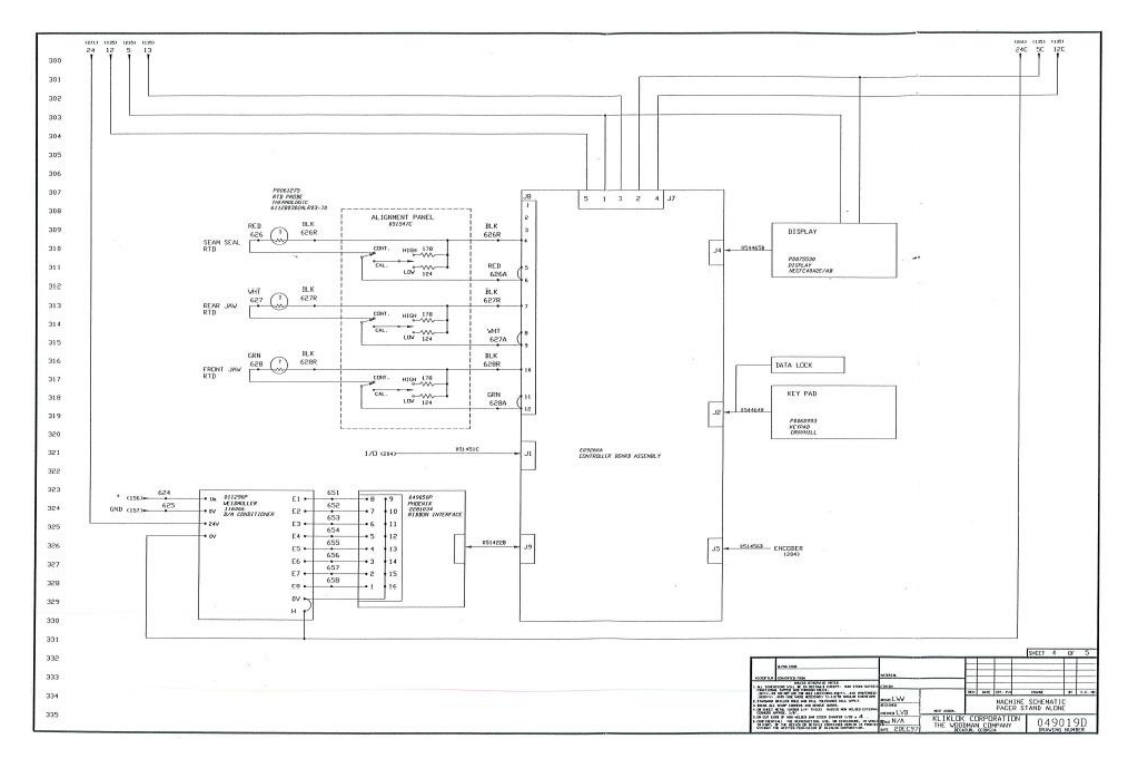

**Anexo #3 Diagrama eléctrico página 3**

Fuente: Manual de maquina

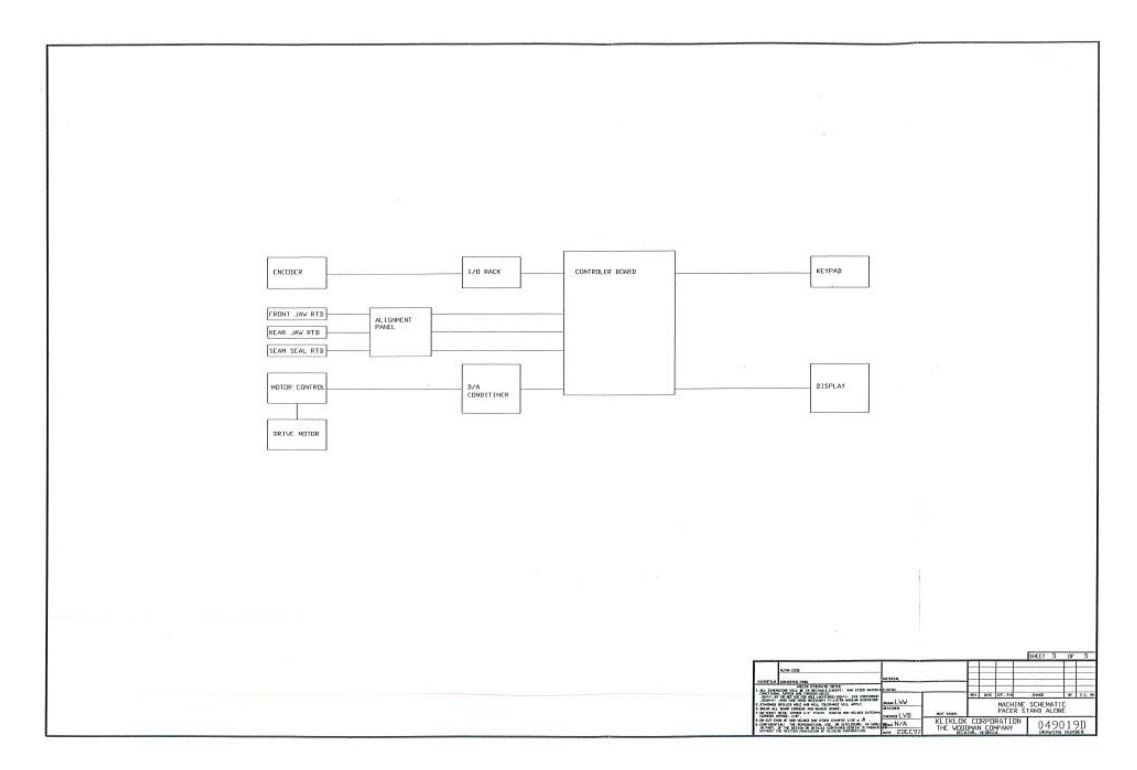

#### **Anexo #4 Diagrama eléctrico página 4**

Fuente: Manual de maquina

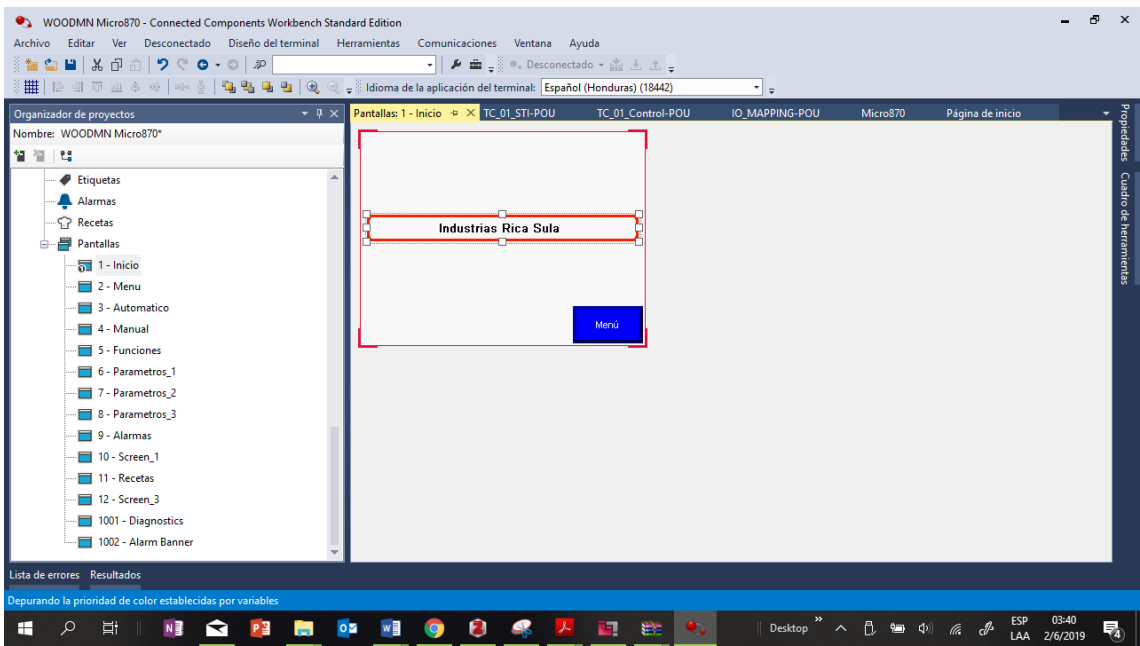

**Anexo #5 Página de Inicio de HMI**

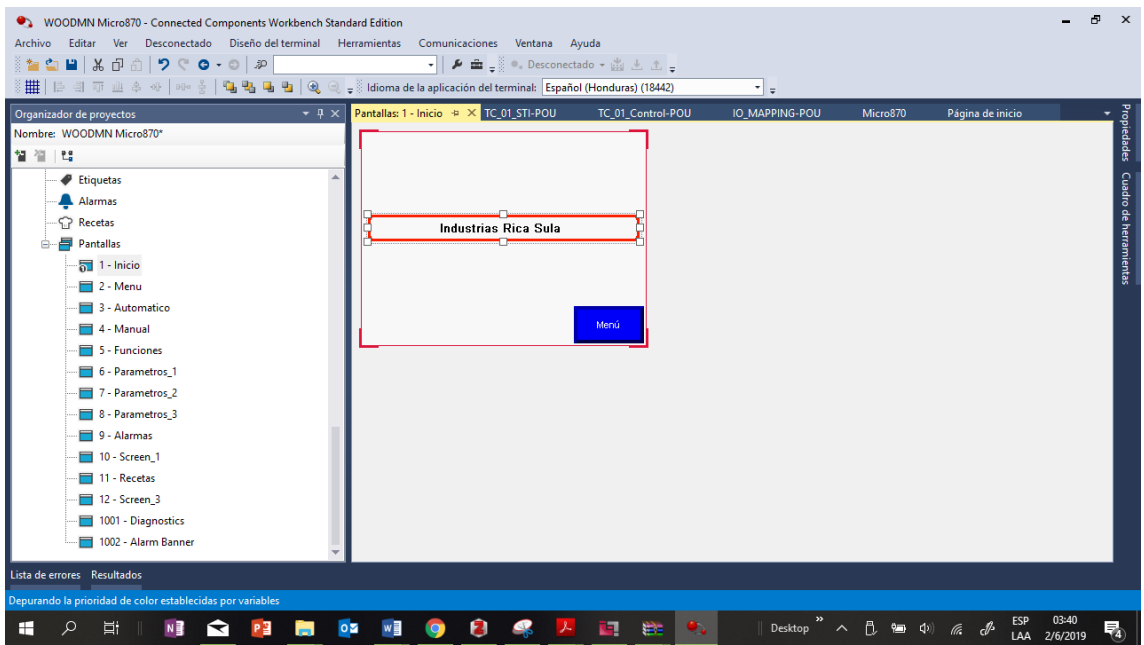

**Anexo #6 Menú Principal de HMI**

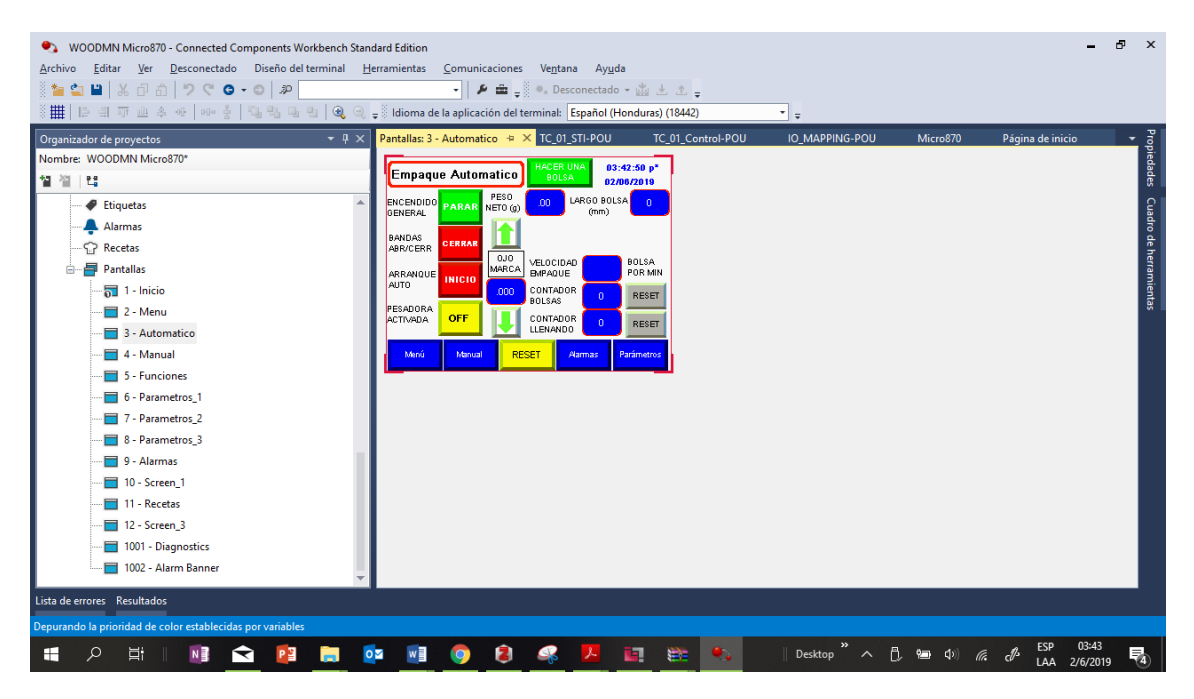

**Anexo #7 Empaque automático de HMI**

| WOODMN Micro870 - Connected Components Workbench Standard Edition                                |                                                                                                    | rP.      | $\mathbf{x}$           |
|--------------------------------------------------------------------------------------------------|----------------------------------------------------------------------------------------------------|----------|------------------------|
| Editar Ver Desconectado Diseño del terminal Herramientas Comunicaciones Ventana Ayuda<br>Archivo |                                                                                                    |          |                        |
| ∛ఆన∎ గ∂∂ ୨୯๐-⊙ ⊅                                                                                 | $\bullet$ $\parallel$ $\blacktriangleright$ $\blacksquare$ $\downarrow$ $\parallel$ $\circ$ . Desconectado $\bullet$ $\mathop{\mathbb{Z}}\limits^{\omega}$ $\perp$ $\perp$ $\perp$ $\downarrow$ |          |                        |
|                                                                                                  | $\frac{1}{\pi}$                                                                                                    |          |                        |
| $-4x$<br>Organizador de proyectos                                                                | Pantallas: 4 - Manual + X TC_01_STI-POU<br>TC 01 Control-POU<br>IO MAPPING-POU<br>Micro870<br>Página de inicio                                                                                  |          | Propiedades<br>P       |
| Nombre: WOODMN Micro870*                                                                         | Manual                                                                                                    |          |                        |
| 智道性                                                                                              |                                                                                                    |          |                        |
| Etiquetas                                                                                        | <b>ALIMENTAR</b><br>UNA BOLSA<br>LLENAR<br>PAPEL                                                                                                    |          | Cuadro de herramientas |
| Alarmas                                                                                          | SELLO VER.                                                                                                    |          |                        |
| <b>Recetas</b>                                                                                   | <b>MORDAZAS</b><br>UN CORTE<br><b>CERRAR</b>                                                                                                    |          |                        |
| €.<br>Pantallas                                                                                  | <b>EYECTOR</b><br>AIRE SELLO VER<br><b>IMPRESORA</b>                                                                                                    |          |                        |
| $\frac{1}{2}$ 1 - Inicio                                                                         | <b>BOLSAS</b>                                                                                                    |          |                        |
| $-2$ - Menu                                                                                      | <b>STAGER</b>                                                                                                    |          |                        |
| 3 - Automatico                                                                                   |                                                                                                    |          |                        |
| 4 - Manual                                                                                       | Parámetros<br>Funciones<br>Automatico<br>Alarmas<br>Menú                                                                                                    |          |                        |
| 5 - Funciones                                                                                    |                                                                                                    |          |                        |
| 6 - Parametros 1                                                                                 |                                                                                                    |          |                        |
| 7 - Parametros_2                                                                                 |                                                                                                    |          |                        |
| 8 - Parametros 3                                                                                 |                                                                                                    |          |                        |
| 9 - Alarmas                                                                                      |                                                                                                    |          |                        |
| $10 -$ Screen 1                                                                                  |                                                                                                    |          |                        |
| 11 - Recetas                                                                                     |                                                                                                    |          |                        |
| $12 -$ Screen 3                                                                                  |                                                                                                    |          |                        |
| 1001 - Diagnostics                                                                               |                                                                                                    |          |                        |
| 1002 - Alarm Banner                                                                              |                                                                                                    |          |                        |
| Lista de errores Resultados                                                                      |                                                                                                    |          |                        |
|                                                                                                  |                                                                                                    |          |                        |
| Depurando la prioridad de color establecidas por variables                                       |                                                                                                    | 03:43    |                        |
| H<br>Ω<br>Ξi<br>$\circ \mathbf{z}$<br>N<br>P <sub>3</sub><br>◥                                   | ESP<br>へ 凡 細 ()<br>w<br>П<br>車<br>Desktop<br>毒<br>$\bullet$<br>la.<br>LAA                                                                                                    | 2/6/2019 | 嗝                      |

**Anexo #8 Modo manual de HMI**

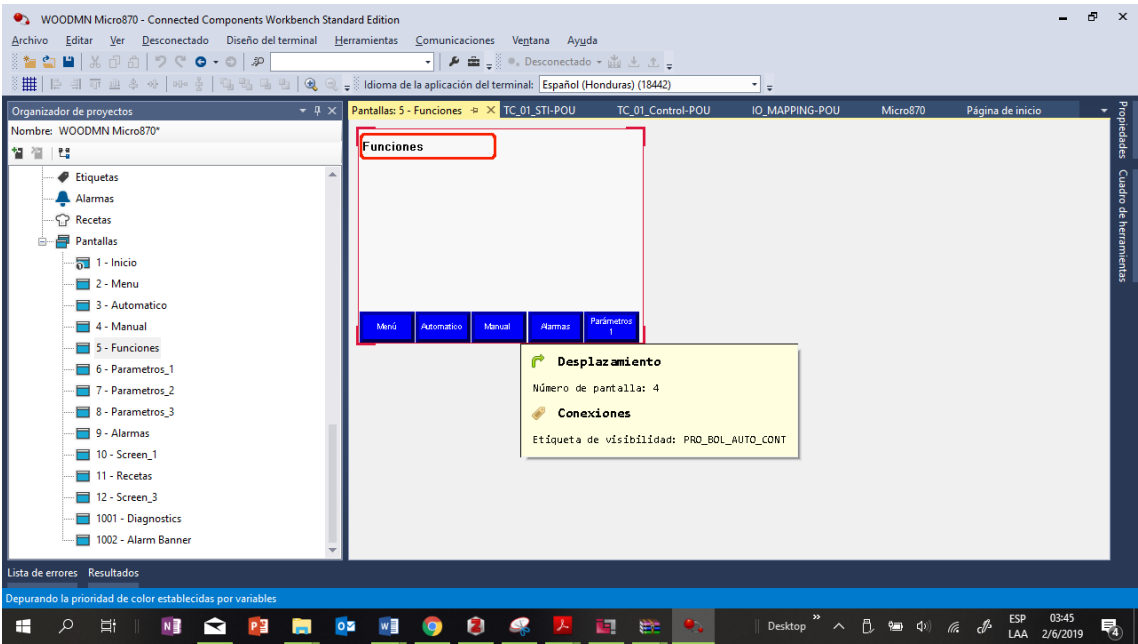

**Anexo #9 Pantalla de funciones de HMI**

| • WOODMN Micro870 - Connected Components Workbench Standard Edition |                                                                                                    |                     |                              |                          | rP. | $\mathbf{x}$           |
|---------------------------------------------------------------------|----------------------------------------------------------------------------------------------------|---------------------|------------------------------|--------------------------|-----|------------------------|
| Archivo<br>Editar <u>V</u> er                                       | Desconectado Diseño del terminal Herramientas Comunicaciones Ventana Ayuda                                                            |                     |                              |                          |     |                        |
| ∛ఆన∎ గ∂∂ ୨୯๐-⊙ ⊅                                                    | $\bullet$   $\blacktriangleright$ $\hat{m}$ = $\frac{3}{2}$ $\triangleright$ Desconectado $\bullet$ $\hat{m}$ $\perp$ $\perp$ $\perp$ |                     |                              |                          |     |                        |
|                                                                     |                                                                                                    | $\vert \cdot \vert$ |                              |                          |     |                        |
| $-4x$<br>Organizador de proyectos                                   | Pantallas: 6 - Parametros_1 $\approx \times$ TC_01_STI-POU<br>TC_01_Control-POU                                                       | IO MAPPING-POU      | Micro870                     | Página de inicio         |     | Propiedades<br>P       |
| Nombre: WOODMN Micro870*                                            | Parametros 1                                                                                                    |                     |                              |                          |     |                        |
| 智道性                                                                 | NOMBRE                                                                                                    |                     |                              |                          |     |                        |
| Etiquetas                                                           | PRODUCTO                                                                                                    |                     |                              |                          |     |                        |
| Alarmas                                                             | VELOCIDAD<br>LONGITUD<br>PESO<br><b>BOLSAmm</b><br><b>BANDAS</b><br>$\mathfrak{g}$                                                    |                     |                              |                          |     | Cuadro de herramientas |
| Recetas                                                             | RETARDO TIBMPO<br>RETARDO TIEMPO                                                                                                    |                     |                              |                          |     |                        |
| <b>Pantallas</b><br>ا≡                                              | HALAR<br>SOLICI<br><b>PELICULA</b><br>DESC PES                                                                                        |                     |                              |                          |     |                        |
| $\frac{1}{2}$ 1 - Inicio                                            | MORDAZAS<br><b>CUCHILLA</b>                                                                                                    |                     |                              |                          |     |                        |
| $\Box$ 2 - Menu                                                     | SELLO<br><b>IMPRESORA</b>                                                                                                    |                     |                              |                          |     |                        |
| 3 - Automatico                                                      | <b>VERTICAL</b>                                                                                                    |                     |                              |                          |     |                        |
| 4 - Manual                                                          | Parámetros<br>Parámetros<br>Automatico<br><b>Aarmas</b><br>Menú<br>$\alpha$                                                           |                     |                              |                          |     |                        |
| 5 - Funciones                                                       |                                                                                                    |                     |                              |                          |     |                        |
| 6 - Parametros 1                                                    |                                                                                                    |                     |                              |                          |     |                        |
| 7 - Parametros 2                                                    |                                                                                                    |                     |                              |                          |     |                        |
| 8 - Parametros 3                                                    |                                                                                                    |                     |                              |                          |     |                        |
| 9 - Alarmas                                                         |                                                                                                    |                     |                              |                          |     |                        |
| 10 - Screen_1                                                       |                                                                                                    |                     |                              |                          |     |                        |
| 11 - Recetas                                                        |                                                                                                    |                     |                              |                          |     |                        |
| 12 - Screen 3                                                       |                                                                                                    |                     |                              |                          |     |                        |
| 1001 - Diagnostics                                                  |                                                                                                    |                     |                              |                          |     |                        |
| 1002 - Alarm Banner                                                 |                                                                                                    |                     |                              |                          |     |                        |
| Lista de errores Resultados                                         |                                                                                                    |                     |                              |                          |     |                        |
| Depurando la prioridad de color establecidas por variables          |                                                                                                    |                     |                              |                          |     |                        |
| $0\overline{2}$<br>Q<br>PE<br>H<br>目t<br>↽<br>ы                     | 2<br>w<br>Q<br>ī٩.<br>医<br>$\bullet$ .<br><b>IQ</b>                                                                                   | Desktop             | △ 凡 细 (1)<br>$\mathbb{R}$ db | 03:46<br>2/6/2019<br>LAA | 喝   |                        |

**Anexo #10 Pantalla de parametros 1 de HMI**

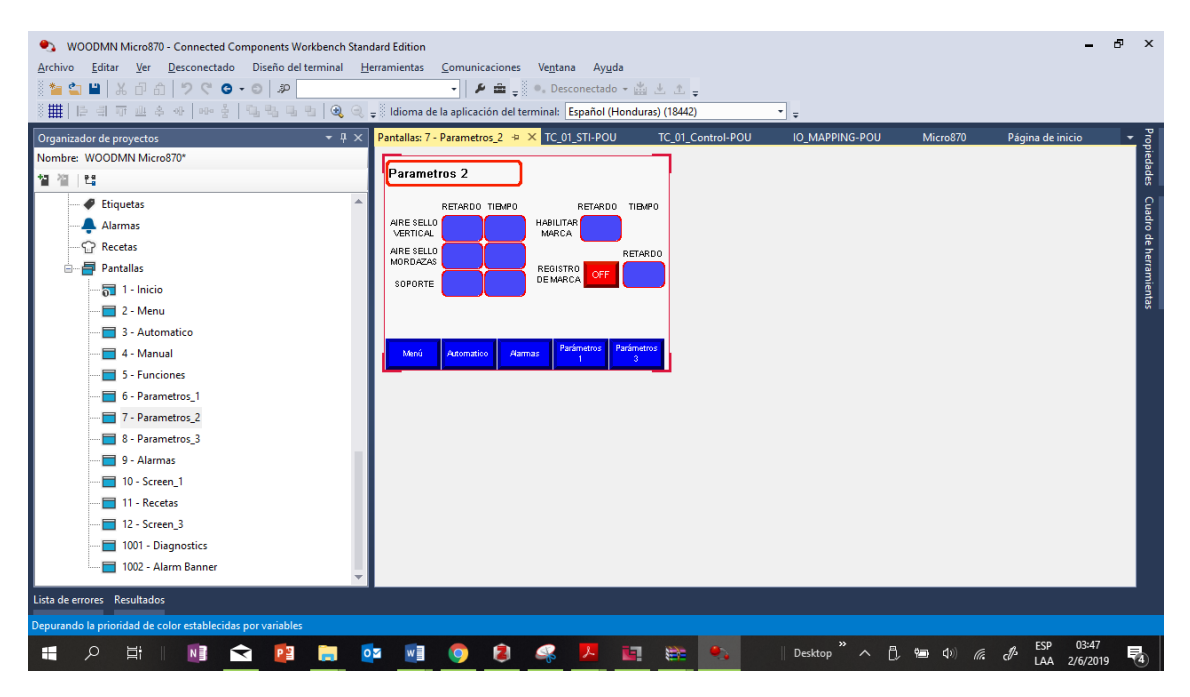

**Anexo #11 Pantalla de parámetros 2 de HMI**

| • WOODMN Micro870 - Connected Components Workbench Standard Edition                              |                                                                                                    | Æ<br>$\mathbf{x}$      |
|--------------------------------------------------------------------------------------------------|----------------------------------------------------------------------------------------------------|------------------------|
| Editar Ver Desconectado Diseño del terminal Herramientas Comunicaciones Ventana Ayuda<br>Archivo |                                                                                                    |                        |
| ଆଆା⊞  ೫ ୫ ଈ   ୭ ୯ ๐ - ๐   ୬                                                                      |                                                                                                    |                        |
|                                                                                                  | $\frac{1}{\pi}$                                                                                                    |                        |
| $-4x$<br>Organizador de proyectos                                                                | Pantallas: 8 - Parametros_3 $\div \times$ TC_01_STI-POU<br>TC_01_Control-POU<br>IO MAPPING-POU<br>Micro870<br>Página de inicio |                        |
| Nombre: WOODMN Micro870*                                                                         |                                                                                                    | Propiedades<br>P       |
| 智智性                                                                                              | Parametros 3                                                                                                    |                        |
| Etiquetas                                                                                        | $\mathbb{SP}$<br>PV<br><b>TB/PERATURA</b>                                                                                      |                        |
| Alarmas                                                                                          | $\theta$<br>START STOP<br>SELLO VERTICAL                                                                                       |                        |
| <b>Recetas</b>                                                                                   | <b>TEMPERATURA</b><br><b>START</b><br><b>STOP</b><br>0.<br>MORDAZA FRO                                                         |                        |
| <b>同 Pantallas</b>                                                                               | <b>TEMPERATURA</b><br><b>START</b>                                                                                             | Cuadro de herramientas |
| $\frac{1}{2}$ 1 - Inicio                                                                         | <b>STOP</b><br>MORDAZA TRA                                                                                                    |                        |
| $\Box$ 2 - Menu                                                                                  |                                                                                                    |                        |
| 3 - Automatico                                                                                   |                                                                                                    |                        |
| 4 - Manual                                                                                       | Parámetros<br>Parámetros<br>Automatico<br>Alarmas<br>Menú<br>$\sigma$                                                          |                        |
| 5 - Funciones                                                                                    |                                                                                                    |                        |
| 6 - Parametros 1                                                                                 |                                                                                                    |                        |
| 7 - Parametros 2                                                                                 |                                                                                                    |                        |
| 8 - Parametros_3                                                                                 |                                                                                                    |                        |
| 9 - Alarmas                                                                                      |                                                                                                    |                        |
| 10 - Screen_1                                                                                    |                                                                                                    |                        |
| 11 - Recetas                                                                                     |                                                                                                    |                        |
| 12 - Screen 3                                                                                    |                                                                                                    |                        |
| 1001 - Diagnostics                                                                               |                                                                                                    |                        |
| 1002 - Alarm Banner                                                                              |                                                                                                    |                        |
| Lista de errores Resultados                                                                      |                                                                                                    |                        |
| Depurando la prioridad de color establecidas por variables                                       |                                                                                                    |                        |
| Ω<br>H<br>Ħ<br>PЗ<br>N∃<br>↽<br>-                                                                | 03:47<br>Й<br>w<br>ū<br><b>代</b> 细 (1)<br>$0\overline{2}$<br>毒<br>Desktop<br>la.<br>O<br>$\sim$<br>2/6/2019<br>LAA             | 喝                      |

**Anexo #12 Pantalla de parámetros 3 de HMI**

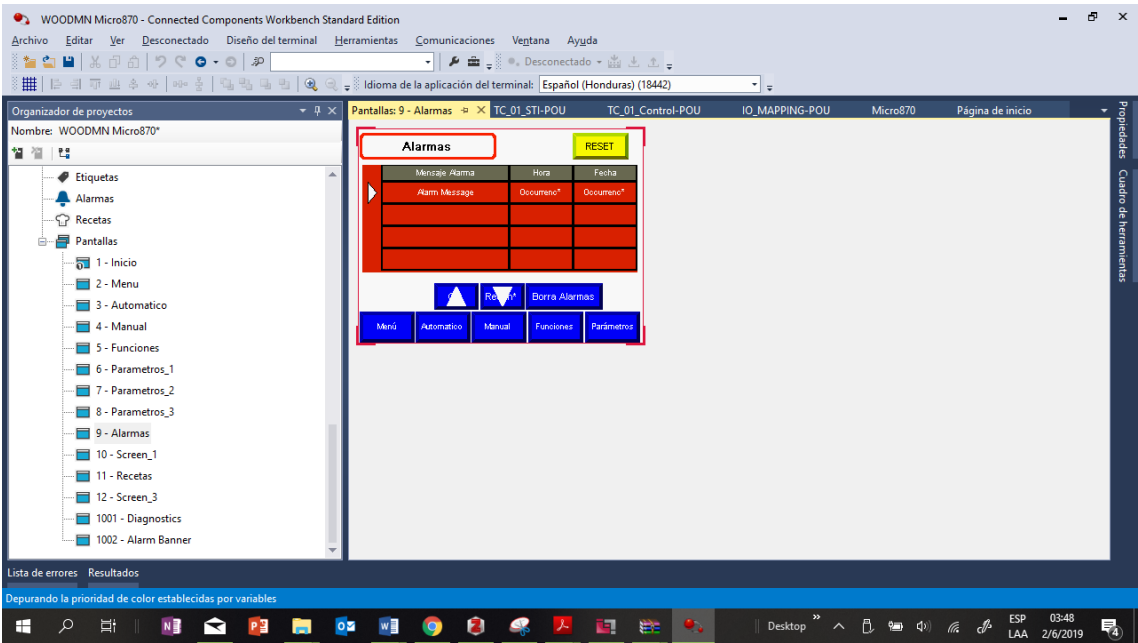

**Anexo #13 Pantalla de alarmas de HMI**

| WOODMN Micro870 - Connected Components Workbench Standard Edition<br>Ver Desconectado Diseño del terminal Herramientas<br>Archivo<br>Editar |                                           |            | Comunicaciones Ventana Ayuda |                                                                                                    |                   |                                    |    |          |                  |                                        | Æ | $\mathbf{x}$               |
|----------------------------------------------------------------------------------------------------|-------------------------------------------|------------|------------------------------|----------------------------------------------------------------------------------------------------|-------------------|------------------------------------|----|----------|------------------|----------------------------------------|---|----------------------------|
|                                                                                                    |                                           |            |                              | $\bullet$ $\bullet$ $\bullet$ $\bullet$ $\bullet$ Desconectado $\bullet$ $\bullet$ $\bullet$ $\bullet$ $\bullet$ |                   |                                    |    |          |                  |                                        |   |                            |
|                                                                                                    |                                           |            |                              |                                                                                                    |                   | $\frac{1}{\pi}$                    |    |          |                  |                                        |   |                            |
| $-4x$<br>Organizador de proyectos                                                                                                    | Pantallas: 11 - Recetas + × TC_01_STI-POU |            |                              |                                                                                                    | TC 01 Control-POU | IO MAPPING-POU                     |    | Micro870 | Página de inicio |                                        |   | Propiedades<br>Propiedades |
| Nombre: WOODMN Micro870*                                                                                                    | Recetas                                   |            |                              | 0.                                                                                                    |                   |                                    |    |          |                  |                                        |   |                            |
| 智<br>省<br><b>Le</b>                                                                                                    |                                           |            |                              |                                                                                                    |                   |                                    |    |          |                  |                                        |   |                            |
| Tipos de datos                                                                                                    |                                           |            | Seleccione una Receta        |                                                                                                    |                   |                                    |    |          |                  |                                        |   |                            |
| PVcApplication1*                                                                                                    |                                           |            | dataset                      |                                                                                                    |                   |                                    |    |          |                  |                                        |   |                            |
| Etiquetas                                                                                                    |                                           |            | dataset                      |                                                                                                    |                   |                                    |    |          |                  |                                        |   |                            |
| Alarmas                                                                                                    |                                           |            | dataset                      |                                                                                                    |                   |                                    |    |          |                  |                                        |   |                            |
| <b>Recetas</b>                                                                                                    | ndusi<br>na                               |            | dataset                      |                                                                                                    |                   |                                    |    |          |                  |                                        |   | Cuadro de herramientas     |
| Pantallas                                                                                                    |                                           |            | dataset                      |                                                                                                    |                   |                                    |    |          |                  |                                        |   |                            |
| $\sqrt{3}$ 1 - Inicio                                                                                                    |                                           |            |                              |                                                                                                    |                   |                                    |    |          |                  |                                        |   |                            |
| $2 -$ Menu                                                                                                    | Menú                                      | Automatico | Cargar                       | Grabar                                                                                                    |                   |                                    |    |          |                  |                                        |   |                            |
| 3 - Automatico<br>4 - Manual                                                                                                    |                                           |            |                              |                                                                                                    |                   |                                    |    |          |                  |                                        |   |                            |
| 5 - Funciones                                                                                                    |                                           |            |                              |                                                                                                    |                   |                                    |    |          |                  |                                        |   |                            |
| 6 - Parametros_1                                                                                                    |                                           |            |                              |                                                                                                    |                   |                                    |    |          |                  |                                        |   |                            |
| 7 - Parametros 2                                                                                                    |                                           |            |                              |                                                                                                    |                   |                                    |    |          |                  |                                        |   |                            |
| 8 - Parametros 3                                                                                                    |                                           |            |                              |                                                                                                    |                   |                                    |    |          |                  |                                        |   |                            |
| 9 - Alarmas                                                                                                    |                                           |            |                              |                                                                                                    |                   |                                    |    |          |                  |                                        |   |                            |
| 11 - Recetas                                                                                                    |                                           |            |                              |                                                                                                    |                   |                                    |    |          |                  |                                        |   |                            |
| 1001 - Diagnostics                                                                                                    |                                           |            |                              |                                                                                                    |                   |                                    |    |          |                  |                                        |   |                            |
| 1002 - Alarm Banner                                                                                                    |                                           |            |                              |                                                                                                    |                   |                                    |    |          |                  |                                        |   |                            |
|                                                                                                    |                                           |            |                              |                                                                                                    |                   |                                    |    |          |                  |                                        |   |                            |
| Lista de errores Resultados                                                                                                    |                                           |            |                              |                                                                                                    |                   |                                    |    |          |                  |                                        |   |                            |
| Depurando la prioridad de color establecidas por variables                                                                                  |                                           |            |                              |                                                                                                    |                   |                                    |    |          |                  |                                        |   |                            |
| H<br>Ω<br>Ħ                                                                                                    | $0\,Z$<br>w≣                              |            |                              | q                                                                                                    | 建                 | Desktop<br>$\widehat{\phantom{a}}$ | n. | 9回 (1)   |                  | 03:49<br><b>ESP</b><br>2/6/2019<br>LAA |   | 帋                          |

**Anexo #14 Pantalla de recetas de HMI**